# VYSOKÉ UČENÍ TECHNICKÉ V BRNĚ

BRNO UNIVERSITY OF TECHNOLOGY

FAKULTA INFORMAČNÍCH TECHNOLOGIÍ ÚSTAV INFORMAČNÍCH SYSTÉMŮ

FACULTY OF INFORMATION TECHNOLOGY DEPARTMENT OF INFORMATION SYSTEMS

## SPRÁVA SPISŮ ADVOKÁTNÍ KANCELÁŘE S NAPOJENÍM NA VEŘEJNÉ DATABÁZE

BAKALÁŘSKÁ PRÁCE BACHELOR'S THESIS

AUTHOR

AUTOR PRÁCE JAKUB TREFILÍK

BRNO 2013

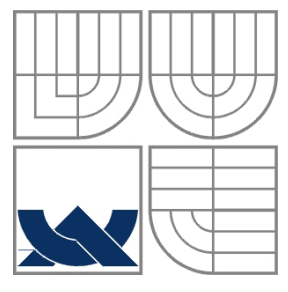

#### VYSOKÉ UČENÍ TECHNICKÉ V BRNĚ BRNO UNIVERSITY OF TECHNOLOGY

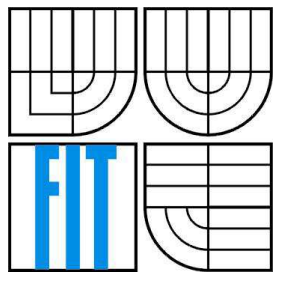

#### FAKULTA INFORMAČNÍCH TECHNOLOGIÍ ÚSTAV INFORMAČNÍCH SYSTÉMŮ

FACULTY OF INFORMATION TECHNOLOGY DEPARTMENT OF INFORMATION SYSTEMS

#### SPRÁVA SPISŮ ADVOKÁTNÍ KANCELÁŘE S NAPOJENÍM NA VEŘEJNÉ DATABÁZE MANAGING WRITINGS OF LAW COMPANY WITH CONNECTION TO PUBLIC DATABASE

BAKALÁŘSKÁ PRÁCE BACHELOR'S THESIS

AUTHOR

AUTOR PRÁCE JAKUB TREFILÍK

**SUPERVISOR** 

VEDOUCÍ PRÁCE Ing. PAVEL OČENÁŠEK, Ph.D.

BRNO 2013

#### **Abstrakt**

Práce se zabývá elektronickým vedením spisů advokátních kanceláří v České republice. Analyzuje současný stav a softwarové prostředky, které jsou českým advokátům k dispozici. Analyzuje přístup Ministerstva spravedlnosti České republiky k zásahu informatiky do justičního prostředí. Na základě analýzy je navrhnuta a implementována nová aplikace pro správu spisů advokátní kanceláře. Aplikace je rozšířena o funkcionalitu spojenou s napojením na veřejné databáze pod správou Ministerstva spravedlnosti České republiky.

#### **Abstract**

The thesis concerns the electronic maintenance of the files held by the law offices in the Czech Republic. It analyses current status and software means in place which could be used by Czech attorneys. The work analyses an approach of the Ministry of Justice of the Czech Republic with respect of an impact of the IT on the judicial environment. Based on this analysis a new application for the maintenance of the files of the law offices shall be proposed and implemented. The application is supplemented by a functionality connected with a link to the public database kept by the Ministry of Justice of the Czech Republic.

#### **Klíčová slova**

správa spisů, advokátní kancelář, databáze, MySQL, softwarové inženýrství, entitně-relační diagram, diagram případů užití, diagram datových toků, Java

#### **Keywords**

managing writings, law company, database, MySQL, software engineering, entity-relationship diagram, use case diagram, data flow diagram, Java

#### **Citace**

Trefilík Jakub: Správa spisů advokátní kanceláře s napojením na veřejné databáze, bakalářská práce, Brno, FIT VUT v Brně, 2013

## **Správa spisů advokátní kanceláře s napojením na veřejné databáze**

#### **Prohlášení**

Prohlašuji, že jsem tuto bakalářskou práci vypracoval samostatně pod vedením Ing. Pavla Očenáška, Ph.D. Další informace mi poskytli JUDr. Hana Salaquardová a Mgr. et Mgr. Radek Gajdoš. Uvedl jsem všechny literární prameny a publikace, ze kterých jsem čerpal.

> ………………………… Jakub Trefilík 10. května 2013

#### **Poděkování**

Za vedení a pomoc při vypracování bakalářské práce děkuji panu Ing. Pavlu Očenáškovi, PhD. Děkuji paní JUDr. Haně Salaquardové a panu Mgr. et Mgr. Radkovi Gajdošovi za konzultace týkající se advokátní praxe. Dále děkuji Ing. Petru Holubcovi a Ing. Petru Bachmannovi za poskytnutí materiálů k aplikacím INSR a Acta Safe.

© Jakub Trefilík, 2013

*Tato práce vznikla jako školní dílo na Vysokém učení technickém v Brně, Fakultě informačních technologií. Práce je chráněna autorským zákonem a její užití bez udělení oprávnění autorem je nezákonné, s výjimkou zákonem definovaných případů.* 

# Obsah

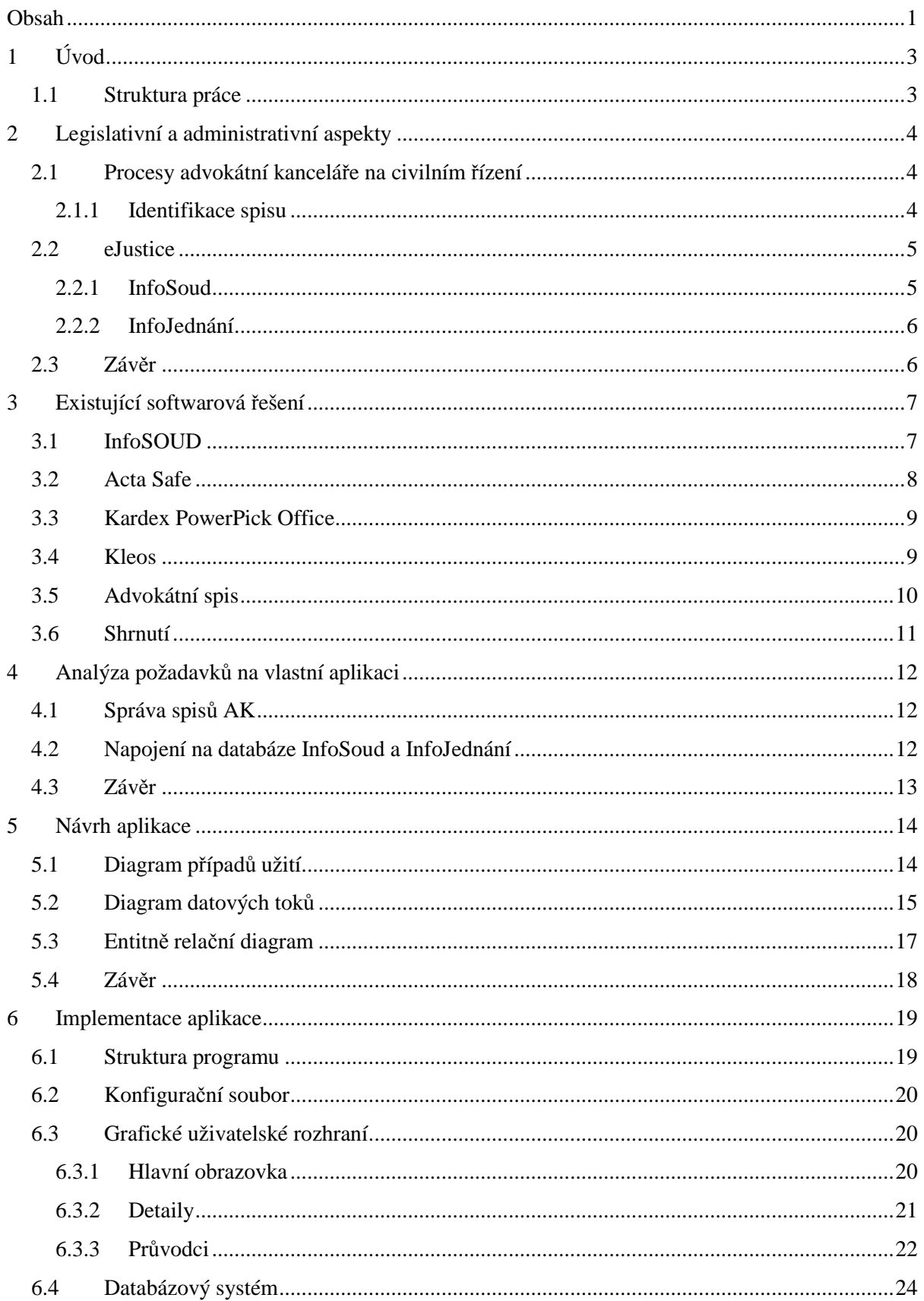

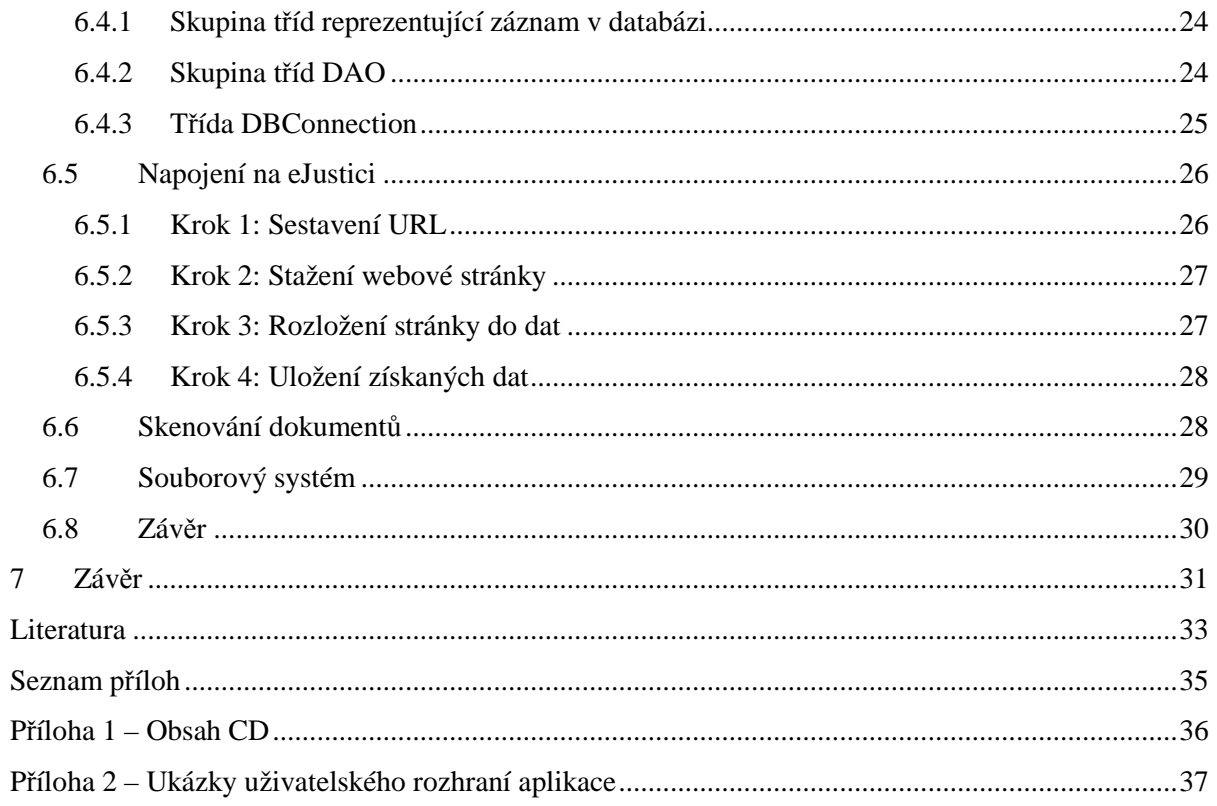

# **1 Úvod**

Tato bakalářská práce se zabývá možnostmi využití informačních technologií v advokátní praxi. Analyzuje procesy advokátní kanceláře, do kterých informační technologie zasahují.

V rámci bakalářské práce vznikla aplikace pro elektronickou správu spisů. Nasazením elektronické správy spisů do praxe advokátní kanceláře dosáhne uživatel zautomatizování některých běžně vykonávaných procesů, urychlí se vyhledávání ve spisech a spisy se dostanou do kontextu se zainteresovanými osobami.

Aplikace nabízí rozhraní pro komunikaci s databází Ministerstva spravedlnosti České republiky. Využitím takového rozhraní odbouráme uživatelskou nepřívětivost veřejných databází na webu ministerstva http://infosoud.justice.cz a http://infojednani.justice.cz.

## **1.1 Struktura práce**

Kapitoly dokumentu jsou řazeny tak, jak probíhal vývoj aplikace řídící se zadáním práce. V kapitole 2 se věnuji legislativním a administrativním aspektům spojených s advokátní praxí. Analyzuji zde také pohled Ministerstva spravedlnosti České republiky na zásah informačních technologií do justičního prostředí. Následuje analýza již existujících softwarových řešení specializovaných na použití v advokátních kancelářích v kapitole 3. Kapitola 4 specifikuje funkcionalitu, na kterou se bude orientovat aplikace vyvíjená v rámci bakalářské práce. Na tuto neformální specifikaci navazuje kapitola 5, ve které pro návrh programového řešení aplikace použiji vybrané formální prostředky softwarového inženýrství. Implementací aplikace provází kapitola 6. Závěrem, v kapitole 7, zhodnotím dosažené výsledky.

# **2 Legislativní a administrativní aspekty**

Následující podkapitoly analyzují advokátní praxi v České republice. Pochopením problematiky praxe získáme základní představu o budoucí aplikaci.

První podkapitola se zabývá procesy, které v advokátní kanceláři (AK) probíhají od příchodu klienta až po ukončení civilního řízení. Procesy kanceláře jsem diskutoval s paní JUDr. Salaquardovou, soukromou advokátkou z Uherského Hradiště.

Podkapitola 2.2 pojednává o webové službě Ministerstva spravedlnosti eJustice<sup>1</sup>.

# **2.1 Procesy advokátní kanceláře na civilním řízení**

Po příchodu klienta se advokát seznámí s problémem, se kterým klient potřebuje pomoci. Shledá-li advokát případ jako řešitelný, je založen spis.

Spis můžeme definovat jako soubor veškerých dokumentů týkajících se případu. V papírové formě je spis složka vhodně identifikovaná v rámci AK. Elektronický spis modeluje tento systém – jedná se o adresář v počítači.

Problémy, se kterými klient do AK může přijít se dají rozdělit do dvou skupin. Klient může žádat o advokátní pomoc z preventivních důvodů. Chce předejít sporům do budoucna. Advokátem je v takovém případě sepsána smlouva ve věci, se kterou klient přišel.

Jiným případem je situace, kdy už nějaký spor vznikl a klient potřebuje tento stav vyřešit. V takovém případě klient může přinést dokumenty, které jsou zavedeny do spisu. Pokud advokát zhodnotí, že se jedná o porušení právní povinnosti, dochází k podání žaloby k soudu. Soud přiděluje spisovou značku (viz kapitola 2.1.1).

Po celou dobu trvání případu jsou do spisu vkládány advokátem dokumenty $^2$ .

#### **2.1.1 Identifikace spisu**

Pokud se případ dostane k soudu, je soudem přidělena spisová značka. Spisová značka je jedinečné označení, pod kterým je u soudu vedena určitá věc. [13]

Spisová značka má 4 části [14]:

**1. číslo soudního senátu** – číselná identifikace soudního tělesa složeného z několika členů soudu,

<sup>1</sup> http://www.justice.cz

 $^2$  Např.: nezaplacené faktury, vyjádření žalované strany, předvolání soudu, protokoly o jednání apod.

- 2. druh věci označen nenulovou posloupností písmen podle rejstříku<sup>3</sup> užívaného soudem pro evidenci soudní agendy,
- **3. běžné číslo** pořadové číslo zápisu v rejstříku za daný rok,
- **4. ročník** rok, ke kterému se rejstřík vztahuje.

Příkladem soudem přidělené spisové značky může být **4 Tmo 5 / 2012**, která znamená, že senát číslo 4 daného soudu řeší případ v odvolacím řízení v trestní věci u mladistvých a jedná se o 5. případ v této agendě v roce 2012.

Protože spisovou značku přiděluje až soud a také ne vždy je případ řešen podáním žaloby k soudu, identifikují advokáti spisy v rámci kanceláře jiným, interním identifikátorem. Pro interní identifikaci používá paní JUDr. Salaquardová jednoduchý formát: **pořadové číslo / rok**, kde pořadové číslo určuje pořadí případu v daném roce.

### **2.2 eJustice**

Ministerstvo spravedlnosti začalo budovat systém elektronické justice v roce 2007. Hlavní přínos v jeho vybudování vidí ve zvýšení efektivity práce soudů, státních zastupitelství a s tím související přínos pro občany. Na stránkách eJustice<sup>4</sup> definuje ministerstvo eJustici jako "Soudnictví bez zbytečných průtahů, nekonečných stohů papírů, zato přehledné a uživatelsky jednoduché." [18]

V podkapitolách blíže popíši 2 části systému eJustice, se kterými bude aplikace komunikovat. Informace jsem čerpal z webových stránek ministerstva [1], [2].

#### **2.2.1 InfoSoud**

Část eJustice s názvem InfoSoud<sup>5</sup> zpřístupňuje informace o průběhu řízení. Řízení lze vyhledat podle názvu soudu<sup>6</sup> a spisové značky identifikující řízení. Z toho vyplývá forma zabezpečení vyhledávání ve veřejné databázi. Informace jsou dohledatelné pouze v případě, že jsou známy všechny informace identifikující řízení.

Výsledek vyhledání řízení je zobrazen formou tabulky s možností podrobného zobrazení. V podrobném zobrazení jsou k dispozici informace o události v řízení, například o místě a čase, ve kterém řízení bude probíhat nebo proběhlo. Dále se v podrobném zobrazení můžeme dočíst

<sup>3</sup> V ČR existuje téměř 100 různých rejstříků typu: *Trestní a disciplinární agenda* – **T** pro trestní věci, dále **To**  pro odvolací řízení v trestních věcech atd.; *Občanskoprávní agenda –* **C** pro sporné občanskoprávní věci, dále **Co** pro odvolací řízení v občanskoprávních věcech atd.; apod. [19]

<sup>&</sup>lt;sup>4</sup> http://obcanskyzakonik.justice.cz/ejustice/

<sup>&</sup>lt;sup>5</sup> http://infosoud.justice.cz

<sup>&</sup>lt;sup>6</sup> Soud je na stránkách eJustice definován typem, krajem a okresem, do kterých soud náleží.

o rozhodnutí soudu. Tyto informace jsou nezbytné ke sledování řízení a důležité hlavně pro osoby, kterých se řízení týká. [1]

#### **2.2.2 InfoJednání**

Tento subsystém<sup>7</sup> má za úkol ukládat a zobrazovat informace o soudem nařízených jednání. Uchovává jednání, která jsou nařízena 30 dnů dopředu ode dne vyhledání. Vyhledání probíhá podle spisové značky a názvu soudu.

Zobrazované informace mají informativní charakter. Jedná se o tabulku, ve které jsou následující informace o jednání:

- datum a čas ve kterém bude jednání probíhat,
- místnost ve které bude jednání probíhat,
- druh jednání,
- kdo bude jednání řídit,
- účastníci jednání,
- informace o tom, zda je jednání neveřejné,
- informace o tom, zda nebylo nařízené jednání zrušeno.

Jednání lze také vyhledat podle místností. Pro toto vyhledání je k dispozici seznam jednacích místností českých soudů. Po zvolení místnosti a data má uživatel k dispozici seznam jednání, která zde v zadaný den budou probíhat. [2]

## **2.3 Závěr**

Z analýzy administrativních aspektů jsem získal znalosti o chodu AK. Také jsem analyzoval přístup Ministerstva spravedlnosti na zásah informatiky do justičního prostředí. InfoSoud a InfoJednání disponuje rozsáhlou nápovědou, není tedy větším problémem se v systému eJustice zorientovat i pro právně nevzdělaného člověka.

<sup>7&</sup>lt;br>http://infojednani.justice.cz

# **3 Existující softwarová řešení**

Elektronické vedení spisů bez specializovaného softwaru může být pro advokáty problém. Z uživatelského hlediska je nepohodlné organizovat spisy v počítači pomocí struktury adresářů. Uživateli však může usnadnit elektronické vedení spisů specializovaný softwarový prostředek.

Software pro advokáty se nemusí zabývat pouze správou spisů, ale může být orientován na jiné procesy přinášející zjednodušení každodenní advokátní praxe.

V České republice existuje několik aplikací, které mohou advokáti využívat. Následující podkapitoly provedou vybranými aplikacemi. Informace pro jejich analýzu jsem čerpal z webových stránek výrobce nebo manuálů získaných přímo od poskytovatele aplikace.

### **3.1 InfoSOUD**

Aplikace nesoucí stejný název jako server Ministerstva spravedlnosti pro zveřejňování informací o řízení je práce pana Ing. Petra Holubce. InfoSOUD<sup>8</sup> je součástí aplikace INSR – programu pro sledování dlužníků z insolvenčního rejstříku.

Speciálně InfoSOUD však tvoří aplikační rozhraní k oficiálnímu webu Ministerstva spravedlnosti InfoSoud (viz kapitola 2.2.1). Tato aplikace přináší několik uživatelských výhod oproti samotnému webu.

| <b>E INSOLVENČNÍ REJSTŘÍK / InfoSOUD</b>  |               |                                         |                |                                                                         | $-1$ n                 |
|-------------------------------------------|---------------|-----------------------------------------|----------------|-------------------------------------------------------------------------|------------------------|
| Program Nastavení Nápověda Update         |               |                                         |                |                                                                         |                        |
| 日本日本民 & 取品の中 ! M honor                    |               | N.                                      |                | 日夏雪鱼 气速雨火                                                               |                        |
| <b>*** SEZNAM ŘÍZENÍ - SPISOVÉ ZNAČKY</b> |               |                                         |                |                                                                         | l a                    |
| Počet záznamů                             |               |                                         |                |                                                                         |                        |
|                                           |               |                                         |                |                                                                         |                        |
| Vyhledávání                               |               | Zobrazit jen nové záznamy k ověření     |                | Spisová značka: 21Cm272/2003<br>Odpurce: AP&P Consulting, spol. s r. o. | 鮎<br>Obnovit data      |
| Klient                                    | Sp.zn. řízení | Odpůrce                                 | Poslední pro A | #                                                                       | InfoSoud               |
| - není zadán -                            | 21Cm272/2003  | AP&P Consulting, spol. s r. o. 2.2010 1 |                | Datum změny v řízení: 29.04.2010 12:20:44                               | Info                   |
| - není zadán -                            | 5c227/2009    | $\cdots$                                | 2.2010 1       |                                                                         | Jednání                |
| - není zadán -                            | 2cm42/2009    | AP&P Consulting, spol. s r. o. 2.2010 1 |                |                                                                         | $\lambda$              |
| Bártlová Martina                          | 27e107/2009   | 1.11                                    | 2,2010 1       | Zahájení řízení                                                         | Obchodni<br>reistřík   |
| mrkey                                     | 5c16/2008     | 1.MILOVICKÁ REALITNÍ s.r.o. 2.2010 1    |                | 29.12.2003                                                              |                        |
| mrkey                                     | 49c2/98       | .                                       | 2.2010 1       | Předáno k novému projednání<br>13.02.2004                               | Insolvenčni<br>rejstřk |
| testy pro InfoSOUD Balabla                | 9c140/2009    | <b></b>                                 | 2.20101        | Odeslání spisu                                                          |                        |
|                                           |               |                                         |                | 18.05.2009                                                              | <b>ARES</b>            |
|                                           |               |                                         |                | Nařízení jednání                                                        |                        |
|                                           |               |                                         |                | 02.02.2010                                                              | Platci DPH             |
|                                           |               |                                         |                | Nařízení jednání<br>16.02.2010                                          |                        |
|                                           |               |                                         |                | Vydání rozhodnutí                                                       |                        |
|                                           |               |                                         |                | 16.02.2010                                                              |                        |
|                                           |               |                                         |                | Wřízení věci                                                            |                        |
|                                           |               |                                         |                | 16.02.2010                                                              |                        |
|                                           |               |                                         |                | Datum právní moci                                                       |                        |
|                                           |               |                                         |                | 07.04.2010                                                              | $\frac{B}{\Gamma}$     |
|                                           |               |                                         |                | # Poslední změna ve spisu >>: 29.04.2010 12:20:44                       |                        |
|                                           |               |                                         |                | #                                                                       | D                      |
|                                           |               |                                         |                |                                                                         | Nový zápis             |
|                                           |               |                                         |                |                                                                         | 图                      |
|                                           |               |                                         |                |                                                                         | Detail zápisu          |
|                                           |               |                                         |                |                                                                         | B                      |
|                                           |               |                                         |                |                                                                         | Karta klienta          |
|                                           |               |                                         |                |                                                                         |                        |
|                                           |               |                                         |                |                                                                         | e.<br>Karta odpůrce    |
|                                           |               |                                         |                |                                                                         | È                      |
|                                           |               |                                         |                |                                                                         |                        |

*Obrázek 1: Seznam řízení v aplikaci InfoSOUD, zdroj [4].*

<sup>&</sup>lt;sup>8</sup> http://krpela.webnode.cz/products/produkt-1/

Pokud chce advokát sledovat řízení na webu InfoSoud, musí při každé návštěvě vyplňovat pole identifikující řízení. Díky aplikaci InfoSOUD není nutné při každém vyhledání spisu opětovně vkládat data. Automaticky upozorňuje na změnu ve sledovaném spisu. Při spuštění aplikace, jako služby na počítači upozorňuje na změnu ve spisu e-mailem. Uživatel může vkládat vlastní poznámky ke spisu. [3], [4]

## **3.2 Acta Safe**

Komplexnějším softwarovým řešením je aplikace od firmy AiP Safe, s.r.o. Acta Safe<sup>9</sup>. Ta, podle slov firmy, poskytuje "softwarové řešení pro advokátní kanceláře, které spojuje principy projektového managementu s nástroji pro správu dokumentů".

Tento stručný popis je přesnou definicí toho, co Acta Safe nabízí. Kromě samotné správy spisů lze aplikaci využít k zaznamenávání termínů a událostí, k plánování práce zaměstnanců AK. Tím uživatel získá neustálý přehled nad vytížeností lidských zdrojů a počtu hodin strávených na jednotlivých kauzách. Samozřejmostí je dokonce integrace s datovými schránkami, které se v prostředí advokacie používají např. k zasílání rozhodnutí soudu. Uživatelé Acta Safe si upravují prostředí díky nastavitelným číselníkům. Aplikace usnadňuje fakturaci automatickým generováním faktur.

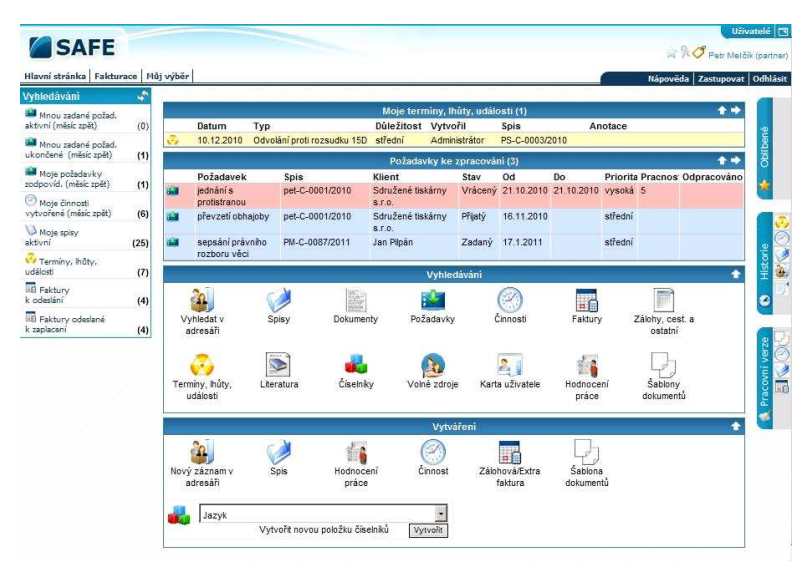

*Obrázek 2: Termíny v aplikace Acta Safe, zdroj [5]*

<sup>&</sup>lt;sup>9</sup> http://www.actasafe.cz/oblasti-reseni/

Především z manažerských vlastností produktu Acta Safe plyne, že je tento produkt vhodný pro větší advokátní kanceláře se stanovenou hierarchií pracovníků. Systém Acta Safe byl dosud nasazen do čtyř AK.

O kvalitě společnosti AiP Safe však hovoří její předchozí úspěchy v oboru  $DMS^{10}$  a  $ECM^{11}$ . Její systémy používá např. AXA Česká republika s.r.o., Všeobecná zdravotní pojišťovna České republiky, Magistrát hlavního města Prahy a další. [5]

## **3.3 Kardex PowerPick Office**

Softwarový produkt PowerPick Office<sup>12</sup> od firmy Kardex s.r.o. není specializovaný software pro advokátní kanceláře. Jedná se o aplikaci pro správu spisů vyvinutou pro obecné použití v libovolném oboru advokacie nevyjímaje. Obsahuje veškeré vlastnosti, jaké by se od softwaru takového druhu očekávalo. Ukládání spisů, jejich archivace, rychlé vyhledávání ve spisech, evidence o pohybu spisů apod. Kardex PowerPick Office pracuje v prostředí Windows.[6]

## **3.4 Kleos**

Informační systém Kleos<sup>13</sup> slouží k řízení administrativních procesů advokátní kanceláře. Podle slov pana Ing. Ondřeje Lubovského Kleos vznikl jako odpověď na zrušení technické podpory Microsoftu

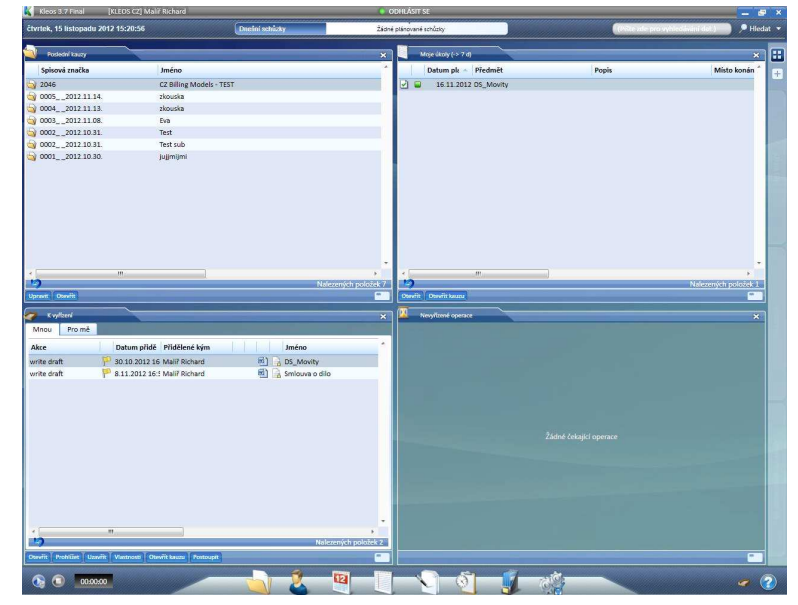

*Obrázek 3: Plocha aplikace Kleos, zdroj ]*

<sup>10</sup> DMS - Document Managenemt System

 $11$  ECS – Enterprise Kontent Management

<sup>12</sup> http://www.kardex-remstar.cz/cz/produkty/software-pro-spravu-spisu.html

<sup>13</sup> http://www.akwin.cz/

pro software FoxPro dne 31. 12. 2012. Na něm byla založena předcházející aplikace AKWin již od roku 1991.

Pan Lubovský představuje Kleos jako software nové generace, pracující s datovým úložištěm v Cloudu. Přístup do systému je možný i přes mobilní zařízení. To je nepopiratelná výhoda pro dnešní dobu, kdy můžeme sledovat velký rozmach chytrých telefonů a tabletů.

Celý systém Kleos obsahuje 7 modulů: Kauzy, Kontakty, Kalendář, Správa Dokumentů, Správa E-mailů, Správa času a výdajů. Modul Kauzy tvoří specializované prostředky pro procesy advokátní kanceláře. Díky modulu Kontakty aplikace spravuje profily zaměstnanců, klientů, případně protistran. Kalendář je elektronický diář, který je na ploše aplikace. Do kalendáře může plánovat úkoly přímo uživatel, nebo je může plánovat zaměstnavatel svým podřízeným. Modul Správa Dokumentů obsahuje funkce pro správu spisů AK. Díky Správě E-mailů lze odesílat e-maily ze šablon nebo odesílat přílohy z DMS. Správa času a výdajů je manažerský a ekonomický modul. [7]

## **3.5 Advokátní spis**

Advokátní spis je aplikace od softwarové firmy ATLAS consulting s.r.o., která je dále například autorem Codexis. Informační systém Codexis se stal nejobsáhlejším právním informačním systémem v České republice. [8]

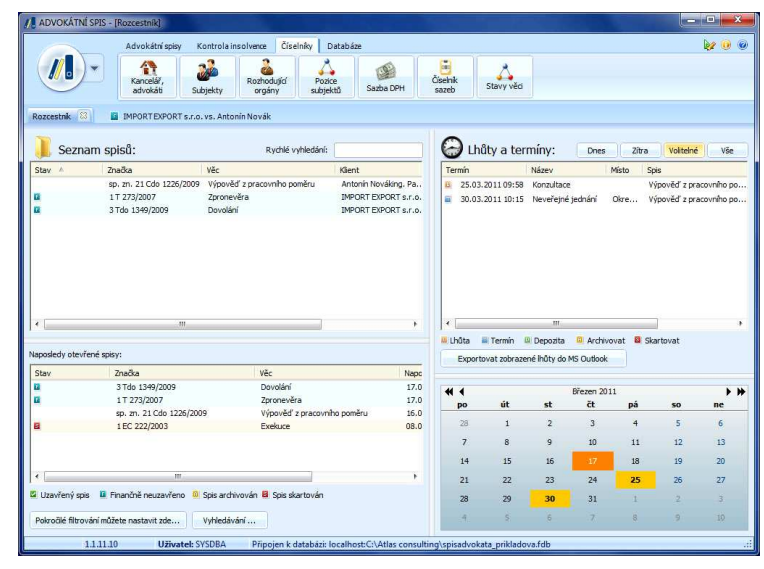

*Obrázek 4: Rozcestník aplikace Advokátní spis, zdroj [8].*

Advokátní spis je specializovaný software, který mohou používat i malé advokátní kanceláře již od jednoho zaměstnance. Při koupi produktu Advokátní spis si zájemce vybírá moduly, ze kterých se tato aplikace bude skládat. Může obsahovat např. modul Manažer datových schránek.

V základní verzi produktu, který nese název Advokátní spis start, uživatel nalezne například tyto funkce: správa spisů, vyúčtování spisu, nastavitelnost pro plátce a neplátce DPH, export do Microsoft Excel, evidence práce, vyhledávání dlužníků v insolvenčním rejstříku a další. [9]

## **3.6 Shrnutí**

V kapitole 3 bylo popsáno 5 softwarových řešení, které mohou být užitečné pro automatizaci procesů v advokátní praxi. Každá z vybraných aplikací může uživateli nabídnout určitou funkcionalitu. Hodnocení vybraných aplikací shrnuje následující tabulka:

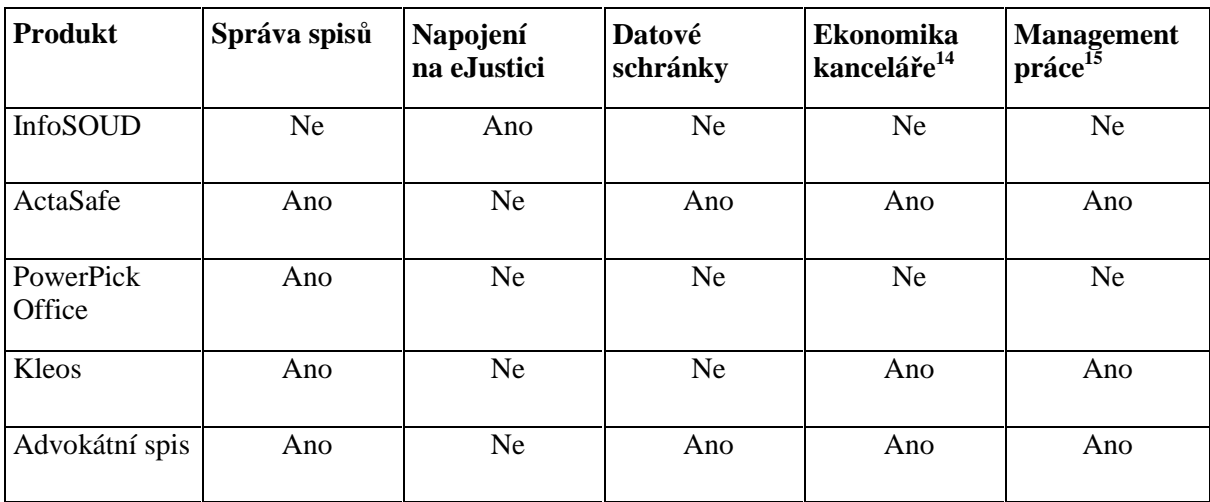

 $\overline{a}$ <sup>14</sup> Např.: vystavění faktur za právní úkony, cestovní výkazy apod.

<sup>&</sup>lt;sup>15</sup> Např.: přidělování práce advokátům, plánování pracovní doby apod.

# **4 Analýza požadavků na vlastní aplikaci**

V rámci této bakalářské práce je vyvíjena aplikace, která bude disponovat vybranými funkcemi ze softwarových prostředků popsaných v kapitole 3. Veškerý návrh je diskutován s paní JUDr. Salaquardovou. Bude vyvíjen softwarový prostředek na míru pro použití v soukromé advokátní kanceláři.

## **4.1 Správa spisů AK**

Elektronická správa spisů je pro uživatele bez specializovaného softwarového prostředku nepohodlná. Advokáti proto raději zachovávají běžný postup – dokumenty týkající se případu vkládají v papírové formě do složky. Jednou z vlastností, kterou bude aplikace poskytovat je odstínění skutečné organizace dat na disku a automatickou tvorbu adresářové hierarchie spisů.

K odstínění adresářové hierarchie bude sloužit databáze. Zavedením databázového systému získáme další možné výhody elektronického vedení spisů. Záznamy o spisech budou vytvářet kontext s různými atributy spisu, kterými jsou například zainteresované osoby do případu (klienti, protistrany a zaměstnanci) nebo spisová značka přidělená soudem (viz Obrázek 8 – ER Diagram). Také bude implementováno usnadnění vyhledávání ve formě filtru spisů podle několika atributů spisu. Spis se nachází v jednom ze dvou stavů – archivovaný nebo živý.

Založení spisu bude řešeno pomocí průvodce, který v několika krocích navede uživatele k vyplnění všech dostupných atributů spisu. V tomto průvodci dojde také ke vložení již existujících podkladů případu či vytvoření dokumentů, jimiž může být například smlouva o právním úkonu nebo plná moc zmocňující advokáta k zastupování klienta. Pro často vytvářené dokumenty si advokát může vložit vzory.

V případě, kdy je potřeba vložit dokument, který má advokát k dispozici pouze v papírové formě, je proces skenování dokumentu běžným programem pro obsluhu skeneru a následné vložení takto vzniklé elektronické formy dokumentu zbytečně zdlouhavý. Proto bude v aplikaci integrováno zjednodušené ovládání skeneru s následným automatickým založením vzniklého dokumentu do spisu.

### **4.2 Napojení na databáze InfoSoud a InfoJednání**

Do aplikace pro správu spisů bude začleněna funkcionalita pro práci s veřejnými databázemi InfoSoud a InfoJednání, které jsem popisoval již v kapitole 2.2.1 a 2.2.2. Nevýhodou těchto veřejných databází je, že neposkytují uživatelům založení uživatelských účtů a tím například vytvoření seznamů sledovaných řízení či jednání. Při každé návštěvě webu musí uživatel zadávat data identifikující požadované řízení či jednání. [1], [2]

Tuto uživatelskou nepřívětivost hodlám ve své aplikaci odbourat možností sledování dat uveřejňovaných na webových stránkách InfoSoud a InfoJednání. Po vložení dat identifikující řízení resp. jednání na InfoSoudu resp. na InfoJednání budou tato data uchovávána v databázi a informace k nim zjišťovány z webových stránek a zobrazována uživateli. Aplikace bude hlídat, zda byly nejaktuálnější informace uživatelem zobrazeny. Zjednoduší se tím práce s webovým portálem Ministerstva spravedlnosti.

## **4.3 Závěr**

Z kapitol 4.1 a 4.2 plyne směr, kterým se chci při vývoji aplikace ubírat. Chci vyvinout uživatelsky přívětivý softwarový prostředek pro elektronickou správu spisů se zaměřením na advokacii doplněný o funkci sledování informací o řízení či jednání uveřejňovaných na webovém portále eJustice.

## **5 Návrh aplikace**

Neformální specifikaci, kterou jsem popsal v kapitole 4 je před implementací potřeba zformalizovat. K tomu je v oboru softwarového inženýrství několik prostředků využívajících jazyka UML. [17]

Následující kapitoly popíší zvolené prostředky pro formální návrh aplikace. Hlavním obsahem této kapitoly bude zobrazení specifikace požadavků na vyvíjenou aplikaci pomocí formálních prostředků.

## **5.1 Diagram případů užití**

Diagram případů užití specifikuje možnosti použití systému (aplikace). Vytváří se pomocí uživatelů systému pro zjištění funkčních požadavků. [15]

Vyvíjenou aplikaci bude užívat pouze zaměstnanec AK. Proto diagram případů užití (viz Obrázek 5) má pouze jednoho účastníka. Mnohem důležitější v tomto případě je rozsáhlý popis akcí, které uživatel vykonává.

Případy užití se dají shrnout následovně:

- **Práce s osobami** každá osoba má v systému roli klienta, protistrany nebo zaměstnance. Informace o osobách může uživatel vkládat, prohlížet, upravovat či mazat.
- **Práce se spisy** ke spisu je vždy svázáno více atributů. Proto při prohlížení nebo založení spisu může uživatel upravovat, vytvářet nebo přiřazovat různé atributy. Atributy jsou zainteresované osoby, spisová značka, poznámka ke spisu, sledování na eJustici apod. Samozřejmostí je vkládání dokumentů do spisu, buďto přímo v elektronické podobě z disku nebo pomocí skeneru.
- **Práce s eJusticí** založení záznamu o sledování řízení či jednání. Prohlížení těchto záznamů a jejich aktualizace prostřednictvím internetu.

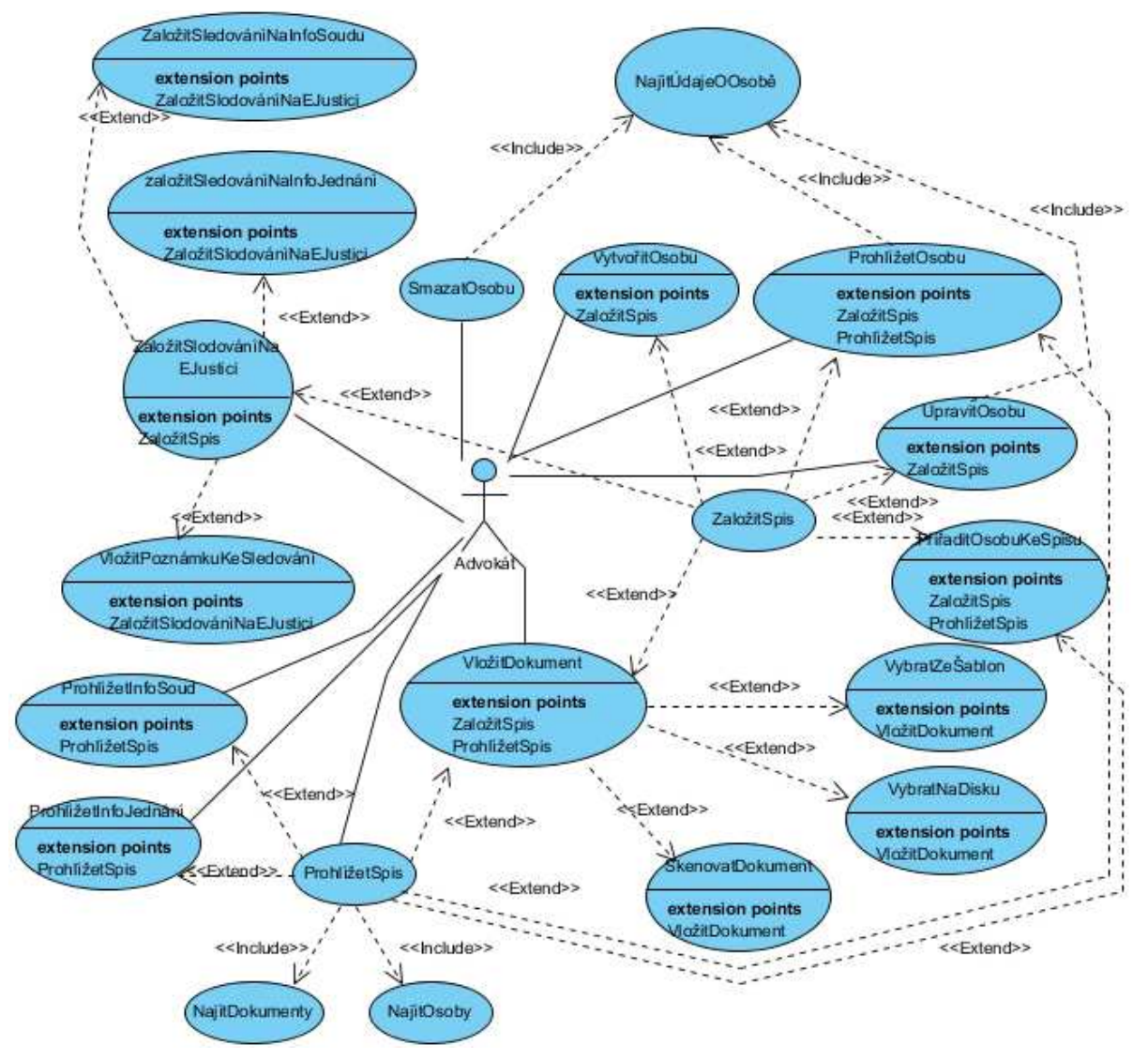

*Obrázek 5: Diagram případů užití.* 

## **5.2 Diagram datových toků**

Diagram datových toků zachycuje funkce, které má systém nabízet. Oproti diagramu případů užití diagram datových toků zachycuje také datové sklady a toky dat mezi funkcemi systému a datovými sklady. [15]

Níže naleznete 2 diagramy datových toků. První z nich (viz Obrázek 6) modeluje systém na nejvyšší úrovni. Aktér Advokát je uživatel systému, který používá proces Správa spisů AK s napojením na veřejné databáze. Tento proces modeluje na nejvyšší úrovni veškerou funkcionalitu aplikace.

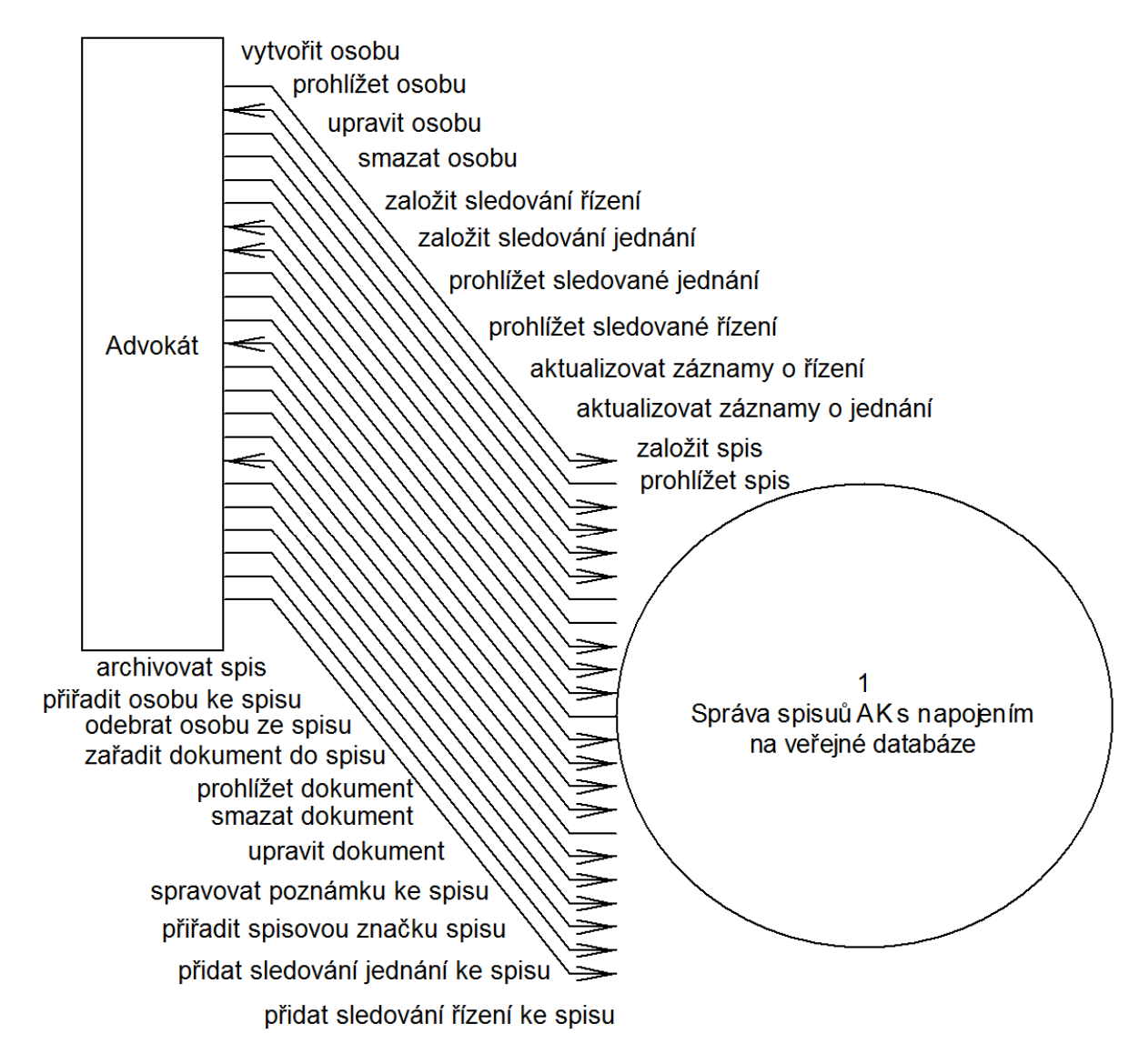

*Obrázek 6: Diagram datových toků na nejvyšší úrovni.* 

Druhý diagram datových toků (viz Obrázek 7) modeluje konkrétní procesy, které může aktér Advokát spouštět a jejich užívání datových skladů.

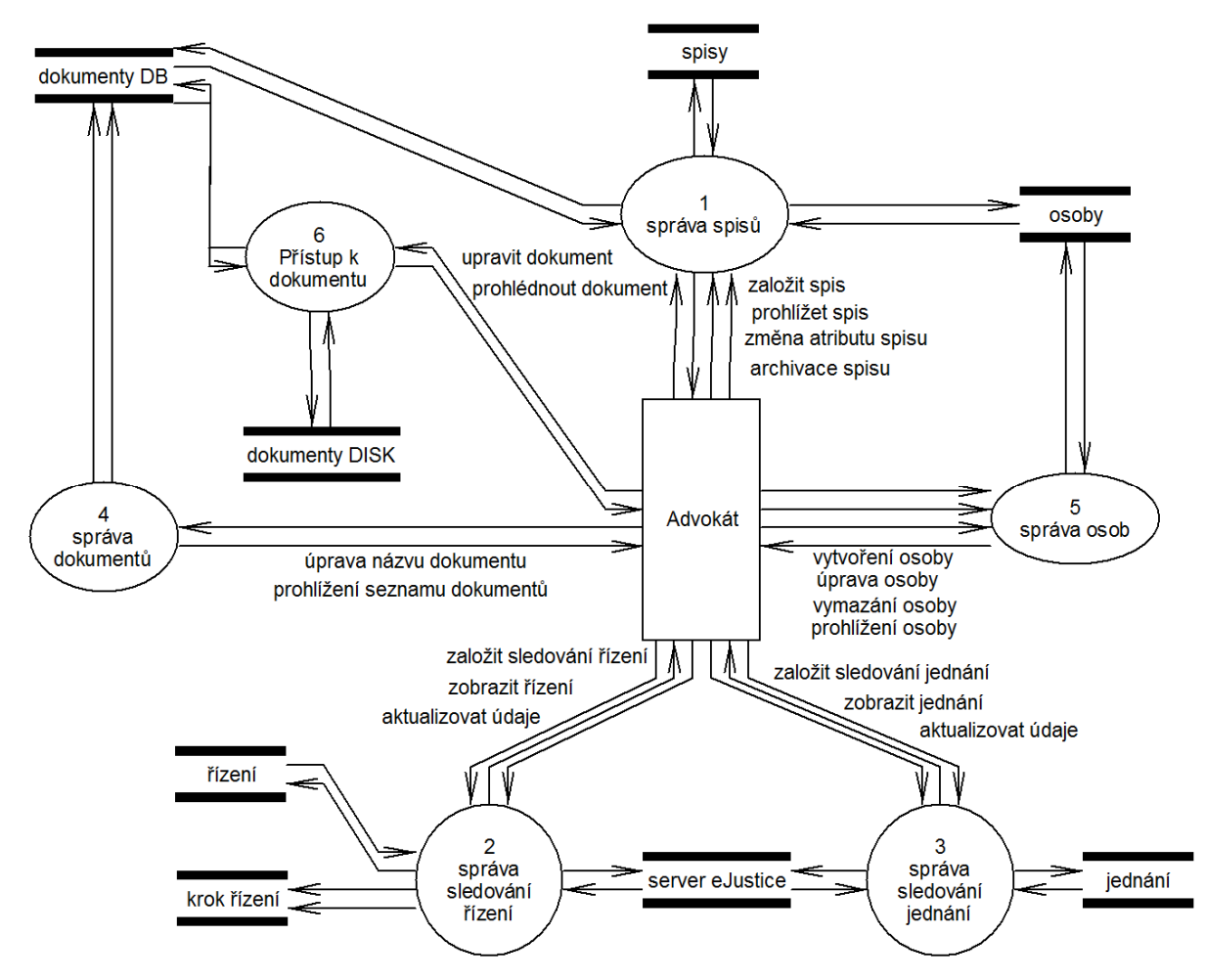

*Obrázek 7: Diagram datových toků – druhá úroveň.* 

## **5.3 Entitně relační diagram**

Entitně relační diagram slouží k modelování dat a vztahů mezi nimi (viz Obrázek 8). [15]

Nejdůležitější entitou v systému je Spis. V databázi jsou uchovávány informace o dokumentech (entita Dokument) ve spisu založených. Každý spis může mít přiřazeno až 3 skupiny osob – entity Klient, Protistrana a Zaměstnanec. Spis nemusí mít přiřazenu protistranu. Uloženy jsou také informace o sledovaném jednání či řízení. K uchování informací o jednání stačí jedna entita Jednání, pro řízení je v systému kromě entity Řízení vytvořena entita KrokŘízení, kde jsou uchovávány informace o každé události, které v řízení proběhlo.

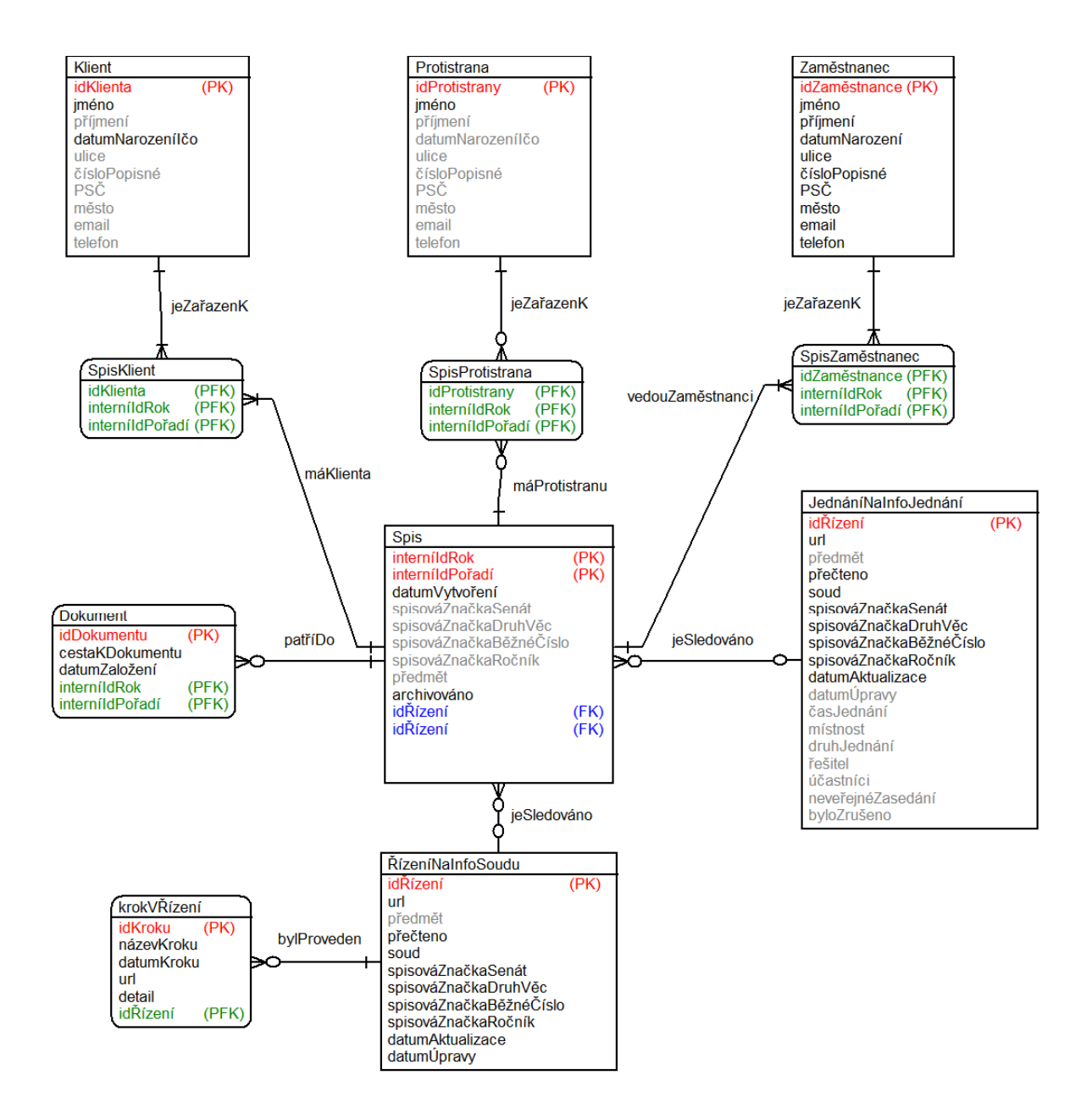

*Obrázek 8: Entitě relační diagram.* 

## **5.4 Závěr**

Použití formálních prostředků pro návrh aplikace usnadní proces programové implementace. Byly použity 3 prostředky, která softwarové inženýrství nabízí. Diagramy byly vytvořeny v programu Case Studio 2<sup>16</sup> (diagram případů užití a diagram datových toků) a v programu Visual Paradigma for UML 10.1<sup>17</sup> (entitně-relační diagram).

<sup>&</sup>lt;sup>16</sup> http://www.casestudio.com

<sup>17</sup> http://www.visual-paradigm.com/

# **6 Implementace aplikace**

Tato kapitola provede implementací programu. Seznámí čtenáře s programovým řešením, pro které jsem se rozhodl.

Program je napsán v programovacím jazyce Java. Následující popis bude používat konvence tohoto jazyka. Při celém procesu implementace mi byla nápomocna kniha [10].

## **6.1 Struktura programu**

Struktura balíků vypadá následovně:

- $\bullet$  LCManager<sup>18</sup>
	- o Obsahuje třídu LCManager s metodou main.
- LCManager.Actualizer
	- o V tomto balíku jsou třídy obsahující funkcionalitu pro zjištění aktuálnosti a aktualizaci dat z webového serveru eJustice (viz kapitola 6.5).
- LCManager.Courts
	- o Třídy s atributy a metodami pro zobrazení názvů českých soudů a získání jejich identifikátorů (viz kapitola 6.5).
- LCManager.Database
	- o Balík zaměřený na práci s databází. Obsahuje třídy pro instanciování objektů, díky kterým lze manipulovat s databází $^{19}$  (viz kapitola 6.4).
- LCManager.Gui
	- o Programové řešení grafického uživatelského rozhraní (viz kapitola 6.3).
- LCManager.LCManagerScannerJTwain
	- o Třídy pro obsluhu skeneru (viz kapitola 6.6).
- LCManager.WebDownloader
	- o Vše pro komunikaci s webovými službami http://infosoud.ejustice.cz a http://infojednani.ejustice.cz (viz kapitola 6.5).

Ke správnému běhu programu jsou navíc zapotřebí:

- konfigurační soubor config.xml (viz kapitola 6.2),
- běžící databázový systém MySQL s databází (viz kapitola 6.4),
- soubor AspireJTwain.dll pro správnou funkci ovládání skeneru (viz kapitola 6.6).

 $\overline{a}$ <sup>18</sup> LCManager je zkratka anglického slovního spojení *Law Copany Manager*.

<sup>&</sup>lt;sup>19</sup> Tzv. DAO – Data Access Object.

## **6.2 Konfigurační soubor**

Konfigurační soubor definuje uživatelské nastavení programu.

Pro práci s konfiguračním souborem jsem se rozhodl zavést knihovnu Spring Framework. Konfigurační soubor je tedy napsán ve formátu XML a jsou v něm definovány:

- parametry přístupu do databáze (URL databáze, uživatelské jméno, heslo, ovladač databáze),
- domovský adresář pro ukládání spisů,
- cesta k souboru AspireJTwain.dll (viz. kapitola 6.6)
- cesta k adresáři, do kterého se budou ukládat dočasné soubory,
- cesta k adresáři s uživatelskými vzory dokumentů.

Práce s konfiguračním souborem probíhá v následujících krocích:

- 1. Vytvoření nové instance třídy ApplicationContext: ctx = new ClassPathXmlApplicationContext("config.xml");
- 2. Získání informace z konfiguračního souboru pomocí metody getBeans(), např.: homePath = (String) ctx.getBean("homePath");

### **6.3 Grafické uživatelské rozhraní**

Použití aplikace je orientováno zcela mimo obor informatiky. Grafické uživatelské rozhraní a s ním spojená uživatelská přívětivost aplikace je jeden z hlavních faktorů, podle kterého se budou uživatelé rozhodovat při výběru mezi aplikacemi podobné specializace.

K implementaci grafického uživatelského prostředí jsem použil prvky knihovny jazyka Java javax.swing. Všechny třídy obsahující programovou realizaci se nachází v balíku LCManager.Gui.

#### **6.3.1 Hlavní obrazovka**

Hlavní obrazovka je rozhraní, které se zobrazí uživateli při spuštění aplikace. Je rozdělena do čtyř záložek podle zaměření. Implementována je ve třídě LCManagerMainPage.

Záložka Přehled spisů zobrazuje tabulku spisů (viz Obrázek 9), které jsou advokátem v aplikaci vedeny. Obsahuje také filtr uložených spisů podle několika atributů:

- klienta (jméno / název, příjmení, datum narození / IČO),.
- protistrany (jméno / název, příjmení, datum narození / IČO),
- spisové značky přidělené soudem,
- interního identifikátoru v rámci AK,
- data založení spisu (interval  $od do$ ).

Druhá záložka – eJustice (viz Obrázek 10) je rozdělena horizontálně do dvou částí – InfoSoud – přehled řízení a InfoJednání – přehled jednání. V jednotlivých řádcích detailu jsou zobrazeny jednak informace o sledovaném řízení / jednání a potom také organizační informace (zda-li byla aktuální data uživatelem zobrazena a kdy naposledy byla data aktualizována). K dispozici je tlačítko pro aktualizaci dat o řízení či jednání.

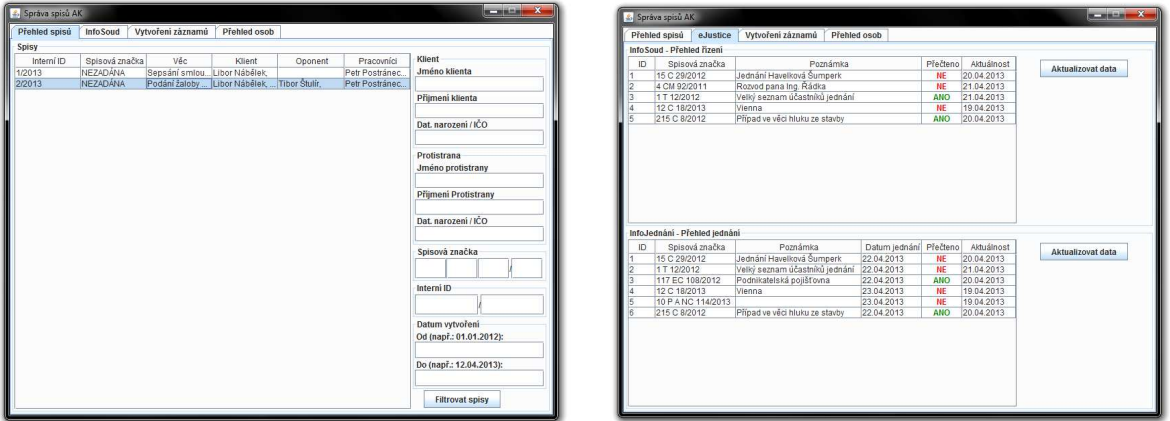

*Obrázek 9: Přehled spisů. Obrázek 10: Přehled řízení a jednání.* 

Na třetí záložce nalezneme 5 tlačítek pro vytvoření záznamů, kterými jsou osoby (klient, protistrana a zaměstnanec), spis a záznam sledování řízení nebo jednání na eJustici.

Přehled osob je karta rozdělená do tří sloupců, ve kterých jsou tabulky osob a položky pro možnost filtrování jednotlivých skupin osob.

#### **6.3.2 Detaily**

Pro zobrazení detailů o údajích vypsaných formou tabulky na záložce 1 (Přehled spisů), 2 (Přehled řízení / jednání) a 4 (Přehled osob) stačí poklepání myší na řádek tabulky.

Detail spisu (třída LCManagerWritingDetailWindow, viz Obrázek 11) obsahuje v horní části osoby a údaje, které se netýkají přímo dokumentů ve spisu. Ve střední části nalezneme tabulku zobrazující dokumenty vložené ve spisu (dokumenty lze otevřít poklepáním myší na řádek tabulky). Napravo od tabulky dokumentů jsou tlačítka, pomocí kterých lze manipulovat se spisem.

Detail řízení (viz Obrázek 12) je tvořen dvěma částmi. Nalevo nalezneme tabulku s přehledem jednotlivých událostí, které v řízení proběhly a při kliknutí na řádek tabulky se v pravé části zobrazí podrobnosti o vybrané události. Při testování byl tento způsob prezentace dat hodnocen jako vylepšení oproti prezentaci, kterou nabízí oficiální web. Na webu se při zvolení události v přehledu načte nová stránka s detailem a tabulka s přehledem událostí již není uživateli zobrazena.

Prezentace detailu o jednání také není zcela shodná se zobrazením detailu jednání na webu. Informace jsou rozděleny do tabulky, pod kterou se nachází výpis ostatních informací formou odrážek.

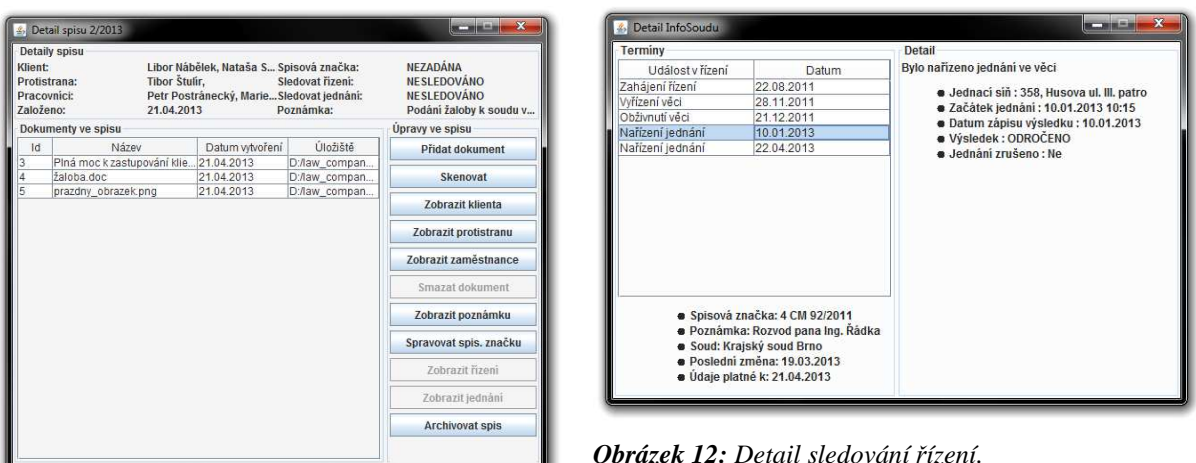

#### *Obrázek 11: Detail spisu.*

Detail řízení resp. jednání implementuje třída LCManagerDetailInfoSoudPage resp. LCManagerDetailInfoJednaniPage.

#### **6.3.3 Průvodci**

Vkládání nových dat je realizováno pomocí průvodců, které uživatel spustí tlačítkem ze třetí záložky hlavní obrazovky aplikace (Vytvoření záznamů). Každý průvodce je potomek třídy LCManagerWizardWindow, která implementuje základní vlastnosti průvodce. Hlavní základní vlastností je spodní lišta s tlačítky pro průchod průvodcem a jeho dokončení (na poslední stránce průvodce).

Každý potomek třídy LCManagerWindow musí implementovat akci, která se má provést pro ukončení průvodce. Vždy se jedná o instanciaci některé třídy balíku Database. Tato instance vloží data do databáze – pomocí metody pro vkládání dat do databáze (viz Kapitola 6.4).

Vytvoření záznamů o osobách probíhá v jednom kroku průvodce (viz Obrázek 13).

Průvodce pro založení sledování řízení nebo jednání na webu eJustice je rozdělen do dvou kroků (třída LCManagerWizardInfoSoud). V prvním kroku nalezne uživatel instance třídy JcomboBox, které obsahují data uložená ve třídách balíku LCManager.Courts. Díky tomuto přístupu získáme totožnou nabídku soudů, kterou nabízí web eJustice. Také je k dispozici totožná hierarchie soudů – ke konkrétnímu krajskému soudu se vyfiltruje nabídka okresních soudů, které pod něj spadají. Dále je nutné uvést spisovou značku, čímž získáme veškeré potřebné informace pro vytvoření URL (viz kapitola 6.5 - urlCreator), na které na serveru eJustice nalezneme potřebné informace. Ve druhém kroku průvodce si může uživatel vytvořit poznámku pro snadnější orientaci v seznamu sledovaných jednání / řízení. Pomocí instancí třídy JCheckBox vybere, zda si přeje sledovat řízení, jednání nebo oboje.

Po stisku tlačítka Dokončit je z vytvořené URL stažena stránka s informacemi, která je po řádcích zpracovávána konečným automatem a regulárními výrazy rozebírána do dat, která jsou ukládána do databáze (viz kapitola 6.5).

Nejkomplexnější průvodce je Průvodce pro vytvoření spisu (viz Obrázek 14 – 16, třída LCManagerWizardCreateWriting). Tento průvodce ve třech krocích modeluje situaci po příchodu klienta do advokátní kanceláře.

V prvním kroku (viz Obrázek 14) jsou přiřazeny osoby zainteresované do případu. Jestliže klient či oponent ještě není uložen v databázi, je možné v prvním kroku tyto osoby vytvořit.

Druhý krok (viz Obrázek 15) umožňuje přiřadit ke spisu dokumenty. V horní části tohoto okna můžeme použít vzor z úložiště vzorů, kterými mohou být nejrůznější smlouvy, žaloba nebo plná moc k zastupování klienta. Po vybrání vzoru je dokument, který je reprezentován vzorem, zkopírován do dočasného úložiště, přejmenován<sup>20</sup> a otevřen pro editaci vzoru. Tento dokument je zobrazen v tabulce se dvěma sloupci.

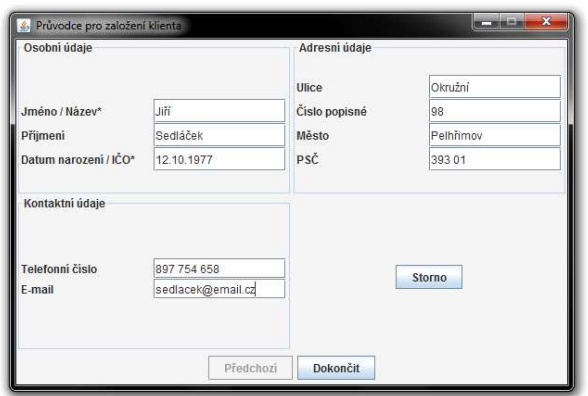

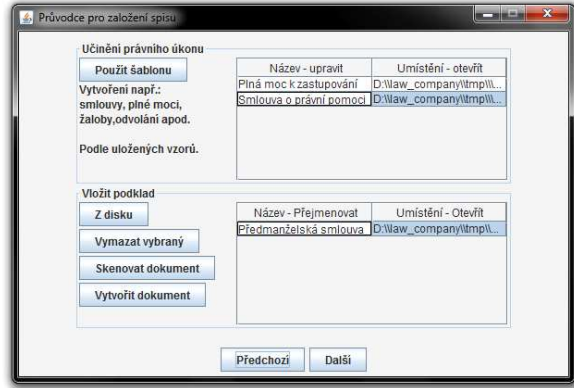

*Obrázek 15: Druhý krok založení spisu Obrázek 16: Třetí krok založení spisu.* 

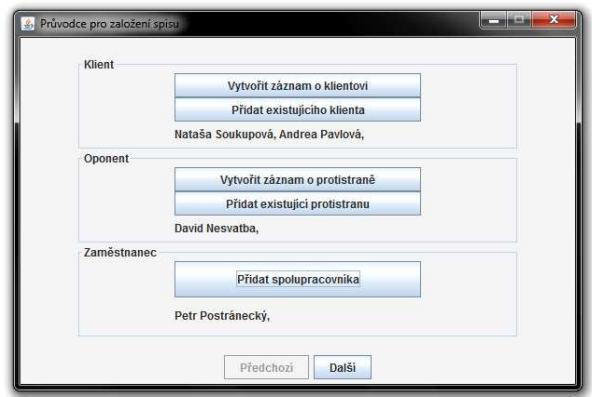

*Obrázek 13: Vytvoření klienta. Obrázek 14: První krok založení spisu.* 

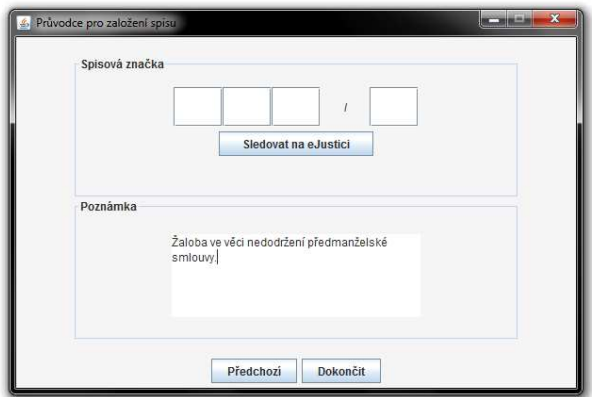

 $\overline{a}$  $^{20}$  Názvy souborů nesou informaci o datu a čase uložení. Zamezí se tak duplicitě názvu souboru a to bez zásahu uživatele. Př.: *20130421-161817\_žaloba.doc* a *20130428-084629\_žaloba.doc* jsou 2 jsou 2 žaloby, první podána 21.4.2013 v 16:18:17, za to druhá byla podána 28.4.2013 v 8:46:29.

Ve spodní části přiřazuje uživatel dokumenty týkající se přímo případu, se kterými přišel nejčastěji sám klient. Pokud existují dokumenty dostupné v elektronické podobě, jsou ke spisu připojeny tlačítkem Z disku. Častěji ovšem existují podklady k případu v papírové formě<sup>21</sup>. Pro takové případy aplikace implementuje jednoduché rozhraní ke skeneru (viz Kapitola 6.6).

Při poklepání na řádek v levém sloupci tabulek lze libovolně upravit název dokumentu, který se bude zobrazovat uživateli (ten se může lišit od názvu, pod kterým je dokument uložen). Poklepání myší na pravý sloupec se dokument otevře.

Poslední krok (viz Obrázek 16) se skládá z přidělení spisové značky a vytvoření poznámky k případu. Spisová značka může být přidělena, pokud byl případ již řešen soudem. Po vyplnění spisové značky lze nastavit sledování řízení / jednání na eJustici.

Po stisku tlačítka Dokončit jsou do databáze uložena všechna vytvořená data. Pro dokumenty spisu je automaticky vytvořen adresář, do kterého jsou zkopírovány dokumenty z dočasného úložiště. Do tohoto adresáře jsou později zakládány další dokumenty týkající se případu.

## **6.4 Databázový systém**

Pro realizaci databáze jsem zvolil databázový systém MySQL.

Třídy pro instanciaci objektů umožňující přístup do databáze jsou implementovány v balíku Database. Každé databázové tabulce náleží v tomto balíku dvě třídy.

#### **6.4.1 Skupina tříd reprezentující záznam v databázi**

První třída vždy nese název databázové tabulky (např.: Client) a obsahuje atributy odpovídající sloupcům tabulky. Metody této třídy pak zpřístupňují / nastavují atributy. Pro vytvoření této skupiny tříd jsem použil generátor IDE NetBeans<sup>22</sup>, který umožňuje převést tabulku databáze do zdrojového kódu Javy.

### **6.4.2 Skupina tříd DAO<sup>23</sup>**

 $\overline{a}$ 

Každá třída z druhé skupiny nese stejný název jako databázová tabulka, navíc s příponou "DAO" (např.: ClientDAO). Po instanciaci třídy z této skupiny vznikne objekt umožňující přístup do databáze. Metody, kterými je manipulace s databází umožněna lze rozdělit do dvou skupin:

> 1. Metody, které z databáze získávají data příkazem jazyka SQL. Takovéto metody obsahují volání metody executeQuery() třídy java.sql.Statement.

<sup>&</sup>lt;sup>21</sup> Může se jednat o nezaplacenou fakturu, porušenou smlouvu apod.

<sup>&</sup>lt;sup>22</sup> IDE – Integrated Development Enviroment, IDE NetBeans dostupné na  $\frac{http://netbeans.org/}{http://netbeans.org/}$ .

 $^{23}$  DAO – Data Access Object, objekt umožňující provedení změn nebo čerpání dat z databáze.

Návratová hodnota je objekt či seznam odpovídajících objektů tříd z první skupiny (kapitola 6.4.1).

2. Metody, které vkládají data do databáze pomocí příkazu SQL. Parametry těchto metod udávají data, která mají být vložena. Po sestavení příkazu SQL je tento příkaz odeslán ke zpracování do databáze metodou uxecuteUpdate() třídy java.sql.Statement.

#### **6.4.3 Třída DBConnection**

Důležitou třídou, díky které je možné běžící program připojit k databázi, je třída DBConnection. Každá třída skupiny DAO (kapitola 6.4.2) musí pro připojení k databázi instanciovat objekt této třídy a metodou getConnection() takto vzniklého objektu získat spojení s databází. Teprve po té může s databází pracovat.

Připojení k databázi ukazuje následující pseudokód:

```
public Connection getConnection(){ 
     try { 
           Získej třídu ovladače com.mysql.jdbc.Driver; 
      } catch (...){ 
           Ovladač com.mysql.jdbc.Driver neexistuje; 
      } 
     try { 
           // Získej připojení objekt třídy Connection a tím 
           // přístup k databázi na URL zapsané v 
           // konfiguračním souboru pod uživatelským jménem 
           // a heslem z téhož konfiguračního souboru.
           connection = DriverManager.getConnection(...); 
      } catch (...) { 
           Nepodařilo se získat připojení k databázi. 
           Databázový server na zadané URL buď neběží nebo 
           je zadáno neplatné uživatelské jméno nebo heslo. 
      } 
     return connection; 
}
```
## **6.5 Napojení na eJustici**

Třídy, které obsahují metody pro získávání dat ze serveru eJustice jsou v balíku LCManager.WebDownloader.

Získávání dat z databází infoSoud a infoJednání probíhá v následujících krocích:

- 1. sestavení URL webové stránky, která obsahuje zjišťované informace,
- 2. stažení souboru ve formátu html ze sestavené URL v kroce 1,
- 3. rozložení stránky do dat,
- 4. uložení dat do databáze a jejich zobrazení uživateli.

#### **6.5.1 Krok 1: Sestavení URL**

URL sestaví metoda getURL() třídy LCManagerInfoSoudURLCreator resp. LCManagerInfoJednaniURLCreator. Obě tyto třídy jsou potomky třídy AbstractURLCreator, která implementuje společné vlastnosti těchto tříd.

URL webové stránky pro řízení má následující strukturu:

infosoud.justice.cz/InfoSoud/public/search.do?type=**spzn**&typSoudu=**os**& krajOrg=**KSJIMBM**&org=&cisloSenatu=**27**&druhVec=**CO**&bcVec=**237**&rocnik=**2011** &spamQuestion=**23**&agendaNc=**CIVIL**&krajOrgPs=**KSSTCAB**&orgPs=&cisloSenatu Ps=&druhVecPs=&rocnikPs=&backPage=..%2Fpublic%2Fsearch.jsp

a URL webové stránky pro jednání:

infosoud.justice.cz/InfoJednání/public/searchJednani.do?type=**spzn**& typSoudu=**os**&krajOrg=**KSJIMBM**&org=&cisloSenatu=**27**&druhVec=**CO**&bcVec=**359** &rocnik=**2011**&agendaNc=**CIVIL**&sin=&datum=&spamQuestion=**23**&backPage=

..%2Fpublic%2FsearchJednani.jsp, kde:

- type je typ vyhledávání, může nabývat hodnot **spzn** pro soud vyššího stupně nebo **spznPs** pro soud nižšího stupně,
- typSoudu určuje typ soudu, kterému řízení přísluší a nabývá hodnot **os** pro vrchní/krajský/okresní soud nebo **ns** pro nejvyšší soud,
- krajOrg, org určují soud, ve kterém řízení probíhá, nabývají hodnot sedmimístných zkratek, jejichž příslušnost k vybranému soudu implementují třídy LCManagerKrajOrg resp. LCManagerOrg balíku LCManager.Courts,
- cisloSenatu, druhVec, bcVec, rocnik jsou 4 složky spisové značky (viz kapitola 2.1.1),
- spamQuestion je odpověď na protispamovou otázku $^{24},$

<sup>24</sup> Otázka proti spamu nebyla v době implementace na eJustici zprovozněna, konstantní odpověď byla **23**.

- agendaNc určuje agendu příslušnou ke spisu a nabývá hodnot **CIVIL** pro civilní agendu, **OBCHOD** pro obchodní agendu a **SPRAVA** pro správní agendu,
- krajOrgPs, orgPs, cisloSenatuPs, druhVecPs, rocnikPs jsou analogické proměnné pro vyhledávání v soudech nižší úrovně 25 ,
- sin, datum identifikuje jednací síň a datum jednání<sup>26</sup>.

#### **6.5.2 Krok 2: Stažení webové stránky**

Tento proces je implementován metodou getWebPage(String url) třídy LCManagerWebDownloader. Z URL vytvořené v kroku 1 stáhne zdrojový kód v jazyce html a vrátí ho v návratové hodnotě. Stahována je pouze ta část html kódu, která obsahuje informace o řízení či jednání, tj. část kódu uvozena poznámkou <!-- body cell data - start --> a ukončena <!-- body cell data - end -->.

#### **6.5.3 Krok 3: Rozložení stránky do dat**

Rozložení<sup>27</sup> realizují metody LCManagerInfoJednaniParser(String htmlCode) resp. LCManagerInfoSoudParser(String htmlCode)<sup>28</sup>. Zdrojový html kód z kroku 2 je po řádcích zpracováván konečným automatem. Konečný automat je vytvořen podle struktury html kódu. Ve stavech konečného automatu jsou data z analyzovaných řádků získávána pomocí regulárních výrazů oddělující data od html kódu.

Strukturu analyzované stránky uchovávající informace o řízení můžeme popsat následovně:

- 1. Tabulka, která zobrazuje události v řízení. Každý její řádek obsahuje:
	- datum uskutečnění události v řízení,
	- název události v řízení.
	- odkaz na URL webové stránky s detaily události řízení.
- 2. Datum a čas poslední změny ve spisu.
- 3. Datum a čas poslední aktualizace záznamů o řízení.

Strukturu analyzované stránky uchovávající informace o jednání můžeme popsat následovně:

- 1. tabulka, ve které jsou zobrazeny podrobnosti o jednání (viz kapitola 2.2.2),
- 2. datum a čas platnosti zobrazených údajů.

Po rozložení html kódu stažených stránek obsahují data o řízení resp. jednání instance tříd LCManagerInfoJednaniParser resp. LCManagerInfoSoudParser.

<sup>&</sup>lt;sup>25</sup> Vyhledávání v soudech nižší úrovně není v aplikaci implementována, hodnoty proměnných jsou prázdné.

<sup>&</sup>lt;sup>26</sup> Vyhledávání podle jednací síně není v aplikaci implementováno, hodnoty proměnných jsou prázdné.

<sup>&</sup>lt;sup>27</sup> Anglicky parse – udělat gramatický rozbor.

 $^{28}$  Třídy LCManagerInfoJednaniParser resp. LCManagerInfoSoudParser.

Pro získání všech dostupných dat o řízení je zapotřebí stáhnout detaily událostí. URL webových stránek, na kterých se tyto detaily nacházejí jsou k dispozici jako atributy instance třídy LCManagerInfoSoudParser. Získání dat o detailech událostí probíhá analogicky (stažení html kódu, rozložení konečným automatem, který je vytvořen na základě struktury stránky). Rozložení html kódu je implementováno ve třídě LCManagerInfoSoudDetailParser.

#### **6.5.4 Krok 4: Uložení získaných dat**

Pomocí instance třídy DealingDAO (pro infoJednání), ProceedingDAO (pro infoSoud – přehled) nebo ProceedingDetailDAO (pro infoSoud – detail události řízení) balíku LCManager.Database a metod insertDealing(), insertProceeding() a insertProceedingDetail() jsou získaná data uložena do databáze.

Uložená data jsou po té zpřístupněna v příslušných tabulkách uživateli.

#### **6.6 Skenování dokumentů**

Pro naprogramování integrovaného ovládání skeneru jsem využil aplikační rozhraní TWAIN. TWAIN je standardní softwarový protokol a aplikační rozhraní pro komunikaci mezi softwarem a hardwarovými zobrazovacími zařízeními, kterými jsou například skenery nebo fotoaparáty. [11]

Konkrétně jsem použil volně dostupnou implementaci TWAIN pro Javu – JTwain. Jedná se o balík, který byl vyvinut firmou LAB Aspire! a obsahuje veškeré potřebné třídy pro ovládání skeneru.[12]

Ke správné funkci JTwain je zapotřebí dodržet následující podmínky:

- nainstalovaná verze programu Java JRE<sup>29</sup> musí být 32 bitová,
- v systémové proměnné CLASSPATH je potřeba vložit cesta k souboru JTwain.jar,
- v počítači musí být uložen soubor AspireJTwain.dll a absolutní URL jeho umístění musí být uloženo v konfiguračním souboru aplikace.

Implementace tříd pro ovládání skeneru pomocí importovaného balíku JTwain obsahuje balík LCManager.LCManagerScannerJTwain. Ovládání skeneru implementuje ve třídě LCManagerScanner metoda scanAndSave() následujícím způsobem:

public void scanAndSave(String name, String path){

**try** {

l

Pomocí třídy SourceManager nastav cestu k souboru AspireJTwain.dll.

 $^{29}$  Java Runtime Environment – prostředí pro spuštění aplikace naprogramované v Javě.

```
Pomocí třídy SourceManager nastav instanci source třídy 
    Source, která zpřístupní zdroj pro získání dat 
    z připojených zařízení - skenerů. 
    if(source == null)// K počítači není připojen žádný skener.
          return; 
     } 
     // Otevření přístupu k zobrazovacímu zařízení.
     source.open(); 
     // Skenování obrázku
     Image image = source.acquireImage(); 
     Ulož skenovaný obrázek 
     // Zavři přístup k zobrazovacímu zařízení 
     source.close(); 
}catch(JTwainException | IOException e) { 
}finally{ 
     // Uzavření SourceManagera
     SourceManager.closeSourceManager(); 
}
```
## **6.7 Souborový systém**

}

V konfiguračním souboru (viz kapitola 6.2) je uložena absolutní URL kořenového adresáře pro ukládání spisů. V tomto adresáři je aplikací tvořena adresářová hierarchie (viz Obrázek 17), do níž jsou automaticky zařazovány dokumenty týkající se spisu. Automaticky jsou tvořeny také názvy adresářů a dokumentů.

Spisy založené v jednom roce jsou zařazeny v jednom adresáři. Tento adresář je pojmenován podle roku, ve kterém jsou jemu příslušející spisy zakládány. Pro každý spis je při jeho založení vytvořen adresář, který má název ve tvaru rokZaložení-pořadí. Tento název odpovídá internímu identifikátoru spisu.

Při ukládání dokumentů je nejprve vygenerovaná předpona názvu dokumentu ve tvaru yyyyMMdd-hhmmss\_původní\_název\_dokumentu, kde yyyy je rok, MM měsíc, dd den, hh hodina,

mm minuta a ss sekunda, ve které je dokument do spisu zakládán. Díky této předponě se zajistí jednoznačnost pojmenování dokumentů ve spisu. Uživatel nemusí při zakládání dokumentu do spisu dávat pozor, aby název vkládaného dokumentu byl jedinečný. To za něj zajistí aplikace. Uživatel pracuje s názvy dokumentů uložených v databázi.

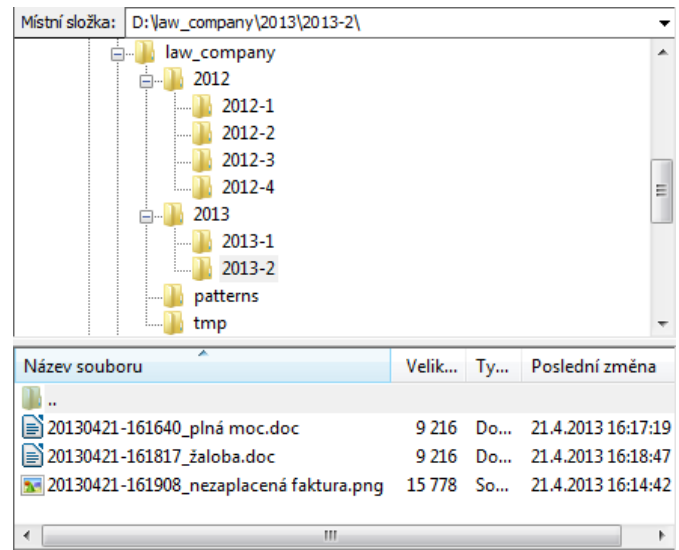

*Obrázek 17: Adresářová hierarchie spisů.* 

V konfiguračním souboru je také definována URL pro vkládání vzorů často používaných dokumentů. Do tohoto adresáře (Obrázek 17 – adresář patterns). uživatel vkládá vzory a pro vytvoření dokumentu ze vzoru je toto umístění uživateli zpřístupněno.

Při zvolení konkrétního vzoru je tento dokument zkopírován do dočasného úložiště (definováno v konfiguračním souboru, Obrázek 17– tmp), přejmenován a otevřen pro editaci. Do spisu je zařazen z dočasného umístění.

Dočasné úložiště je používáno také pro skenování dokumentů. Názvy dokumentů, které vzniknou za použití skeneru jsou generovány analogicky, dle výše zmíněného principu.

## **6.8 Závěr**

V kapitole 6 byl popsán způsob implementace aplikace, který jsem pro programovou realizaci zvolil. Možností bylo samozřejmě více. Mohlo se například jednat o webovou aplikaci za použití programovacího jazyka PHP. Výsledkem by byl webový informační systém se zaměřením na AK.

Tomu jsem se chtěl vyhnout. Vyvinul jsem desktopovou aplikaci, kterou uživatel bude mít nainstalovanou na svém počítači a díky které bude mít zjednodušený postup při zakládání a vedení spisů v elektronické formě.

Integrováním ovládání webových portálů infoSoud a infoJednání do desktopové aplikace jsem docílil zlepšení každodenního užívání těchto webových portálů.

## **7 Závěr**

Cílem bakalářské práce bylo vyvinout nový softwarový prostředek specializovaný na využití v advokátních kancelářích. Při vývoji jsem se orientoval na správu spisů advokátní kanceláře. Do aplikace pro správu spisů byla integrována funkcionalita pro komunikaci s databázemi Ministerstva spravedlnosti České republiky. Ministerstvo spravuje portál s názvem eJustice. Aplikace komunikuje s veřejnou databází nazvanou InfoSoud, která uchovává informace o soudních řízení a s veřejnou databází InfoJednání, která uchovává informace o soudních jednání.

Návrh aplikace byl konzultován s paní JUDr. Salaquardovou. Ta nabídla bohaté zkušenosti z advokátní praxe, díky kterým se aplikace stala použitelnou v reálném prostředí soukromé advokátní kanceláře s jedním zaměstnancem. Aplikace co nejvěrněji modeluje procesy, které v advokátní kanceláři denně probíhají a tak zjednodušuje přechod na elektronické vedení spisů.

Aplikace byla ještě předvedena panu Mgr. et Mgr. Radku Gajdošovi, který aplikaci obohatil o svůj pohled na věc elektronického vedení spisů. I jeho poznatky byly do aplikace zavedeny. Označil aplikaci a její funkcionalitu jako užitečnou pro advokátní praxi, kde je na denním programu zakládání spisů, vyhledávání ve spisech a hlídání termínů na webovém portálu eJustice.

Získávání dat z veřejných databází InfoSoud a InfoJednání nelze realizovat jinak, než stahováním zdrojového kódu webových stránek a následným rozborem získaného kódu. Tento proces je pro aplikaci náročný a spotřebovává poměrně hodně času. Odvíjí se od rychlosti internetového připojení, rychlosti odezvy serverů na straně eJustice a závisí také na počtu řádků získaného zdrojového kódu. Aktualizace dat o jednom sledovaném řízení či jednání trvá 5 – 10 sekund. Při velkém množství sledovaných záznamů se doba násobí. Přesto se jedná o automatickou aktualizaci a uživatel nemusí pokaždé vyplňovat položky týkající se řízení či jednání. Použití aplikace bylo advokáty zhodnoceno jako uživatelsky příjemnější než používání webového rozhraní k databázím i přes poměrně dlouhý čas aktualizace údajů.

Do aplikace jsem zavedl technologie Spring a JTwain. Tím jsem prohloubil své znalosti o možnosti vývoje aplikace s použitím rámců. Bylo zapotřebí prostudovat dokumentace a pochopit specifika pro práci s nimi. Až po té bylo možné rámce začlenit do aplikace.

Některé softwarové prostředky, které jsou na českém trhu k dispozici, nabízí více funkcí pro advokátní praxi. Z těchto lze čerpat inspiraci pro směr, kterým by se mohlo ubírat rozšíření vyvinuté aplikace. Směrů je velké množství. Mohlo by se jednat o zabudování ekonomických prostředků pro kancelář. V takovém případě by aplikace zaznamenávala čas strávený na jednotlivých případech a uživatel by definoval cenu za právní a jiné úkony. V konečném výsledku by měl dostupnou např. fakturaci svých úkonů. Dalším směrem rozšíření by mohla být manažerská oblast. Uživateli by mohl být k dispozici elektronický diář, do kterého by zaznamenával své úkoly. Při dané hierarchii pracovníků AK by mohl díky manažerským funkcím plánovat nadřízený práci svým podřízeným. Na vyšší úroveň by aplikaci posunulo také napojení na jiné subsystémy systému eJustice. Na výběr je třeba elektronická podatelna nebo elektronická verze úřední desky infoDeska. Do aplikace by mohla být také zabudována integrace s datovými schránkami nebo s e-mailovým klientem.

Výsledky bakalářské práce byly publikovány na konferenci EEICT 2013 [16].

## **Literatura**

- [1] Ministerstvo spravedlnosti. Informace o řízení [online]. 2008 [cit. 2012-12-26]. Dostupné z: http://infosoud.justice.cz/InfoSoud/public/search.jsp
- [2] Ministerstvo spravedlnosti. Informace o jednání [online]. 2008 [cit. 2012-12-26]. Dostupné z: http://infosoud.justice.cz/InfoSoud/public/search.jsp
- [3] Holubec, P. InfoSOUD Vyhledávání informací o průběhu řízení [online]. 2012 [cit. 2012-12-27]. Dostupné z: http://krpela.webnode.cz/products/produkt-1/
- [4] Holubec, P. Manuál k aplikaciVyhledávání dlužníků v insolvenčním rejstříku a Infosoud. Praha, 2011.
- [5] Aip Safe s.r.o. Informační systém pro advokátní a právní kanceláře [online]. [cit. 2012-27-12]. Dostupné z: http://www.actasafe.cz/
- [6] Kardex Group. Software pro správu spisů [online]. 2013 [cit. 2013-01-03]. Dostupné z: http://www.kardex-remstar.cz/cz/produkty/software-pro-spravu-spisu.html
- [7] Wolter Kluwer ČR. Co je Kleos [online]. 2013 [cit. 2013-01-03] Dostupné z: http://www.akwin.cz/co-je-akwin/co-je-akwin.html
- [8] Atlas Consulting. Profil společnosti [online]. 2013 [cit. 2013-01-03]. Dostupné z: http://www.atlascon.cz/index.php?page=profil
- [9] Atlas Consulting. Advokátní spis [online]. 2001 [cit. 2012-27-12]. Dostupné z: http://www.atlascon.cz/index.php?page=software\_advokatni\_spis
- [10] Darvin, I. F. Java: kuchařka programátora. Vyd. 1. Brno: Computer Press, 2006, 798 s. ISBN 80-251-0944-5.
- [11] Twain Working Group. About TWAIN [online]. 1992 [cit. 2013-04-27]. Dostupné z: http://www.twain.org/
- [12] LAB ASPIRE!. Java Scan: Java Scanner: JTwain v9 a Java Twain API libary SDK for scanner, cameras image acquisition[online]. 1998 [cit. 2013-04-27]. Dostupné z: http://asprise.com/product/jtwain/
- [13] Ondruš, R. Správní řád: Nový zákon s důvodnou zprávou a poznámkami. Praha: Linde Praha, 2007. ISBN 80-7201-523-0.
- [14] Identifikátor listiny. Encyklopedie o právu [online]. 2010 [cit. 2013-04-27]. Dostupné z: http://iuridictum.pecina.cz/w/Identifik%C3%A1tor\_listiny
- [15] Richta K., Sochor J. Softwarové inženýrství I. Praha: Vydavatelství ČVUT, 1996. ISBN 80-01-01428-2.
- [16] STUDENT EEICT 2013: proceedings of the 19th conference. vyd. 1. Brno: Brno university of technology, 2013, 247 s. ISBN 978-80-214-4693-9.
- [17] Arlow, J., Neustadt I.. UML 2 a unifikovaný proces vývoje aplikací. Vyd. 1. Brno: Computer Press, 2007, 567 s. ISBN 978-80-251-1503-9.
- [18] Ministerstvo spravedlnosti. eJustice [online]. 2008 [cit. 2013-03-01]. Dostupné z: http://obcanskyzakonik.justice.cz/ejustice/
- [19] Soudní rejstřík. Encyklopedie o právu [online]. 2010 [cit. 2013-04-27]. Dostupné z: http://iuridictum.pecina.cz/w/Soudn%C3%AD\_rejst%C5%99%C3%ADk

# **Seznam příloh**

Příloha 1. Obsah CD Příloha 2. Ukázky uživatelského rozhraní aplikace

# **Příloha 1 – Obsah CD**

#### /Databaze

law\_company\_create\_tables.sql Skript pro inicializaci databáze.

/LCManager

 /dist Spustitelný JAR archiv. /javadoc Vygenerovaná programová dokumentace. /nbproject NetBeans projekt. /src Zdrojové kódy programu. build.xml Build pro překlad kódu. config.xml Konfigurační soubor. readme.txt Návod k použití aplikace.

# **Příloha 2 – Ukázky uživatelského rozhraní aplikace**

| Správa spisů AK<br>$\frac{\partial}{\partial \phi}$ |                 |                                              |              |         |                | $\overline{\mathbf{x}}$<br>第二章提出書          |
|-----------------------------------------------------|-----------------|----------------------------------------------|--------------|---------|----------------|--------------------------------------------|
| Přehled spisů                                       | <b>InfoSoud</b> | Vytvoření záznamů                            | Přehled osob |         |                |                                            |
| Spisy                                               |                 |                                              |              |         |                |                                            |
| Interní ID                                          | Spisová značka  | Věc                                          | Klient       | Oponent | Pracovníci     | Klient                                     |
| 1/2013                                              | NEZADÁNA        | Sepsání smlou Libor Nábělek,                 |              |         | Petr Postránec | Jméno klienta                              |
| 2/2013                                              | <b>NEZADÁNA</b> | Podání žaloby  Libor Nábělek,  Tibor Stulir, |              |         | Petr Postránec |                                            |
|                                                     |                 |                                              |              |         |                | Přijmení klienta                           |
|                                                     |                 |                                              |              |         |                | Dat. narození / IČO                        |
|                                                     |                 |                                              |              |         |                | Protistrana<br>Jméno protistrany           |
|                                                     |                 |                                              |              |         |                | Přijmení Protistrany                       |
|                                                     |                 |                                              |              |         |                | Dat. narození / IČO                        |
|                                                     |                 |                                              |              |         |                | Spisová značka                             |
|                                                     |                 |                                              |              |         |                | Interni ID                                 |
|                                                     |                 |                                              |              |         |                | Datum vytvoření<br>Od (např.: 01.01.2012): |
|                                                     |                 |                                              |              |         |                | Do (např.: 12.04.2013):                    |
|                                                     |                 |                                              |              |         |                | <b>Filtrovat spisy</b>                     |

**Příloha 2. 1:** Hlavní obrazovka – tabulka spisů a filtr.

| Detaily spisu<br>Klient:<br>Protistrana:<br>Pracovnici:<br>Založeno: |                           | <b>Tibor Stulir,</b><br>21.04.2013     | Libor Nábělek, Nataša S Spisová značka:<br>Sledovat řízení:<br>Petr Postránecký, Marie Sledovat jednání:<br>Poznámka: | <b>NEZADANA</b><br><b>NESLEDOVÁNO</b><br><b>NESLEDOVÁNO</b><br>Podání žaloby k soudu v |                        |
|----------------------------------------------------------------------|---------------------------|----------------------------------------|----------------------------------------------------------------------------------------------------|----------------------------------------------------------------------------------------|------------------------|
|                                                                      | <b>Dokumenty ve spisu</b> |                                        |                                                                                                    |                                                                                        | <b>Upravy ve spisu</b> |
| Id                                                                   |                           | Název                                  | Datum vytvoření                                                                                                    | Úložiště                                                                               | Přidat dokument        |
| 3                                                                    |                           | Plná moc k zastupování klie 21.04.2013 |                                                                                                    | D:/law_compan                                                                          |                        |
| $\overline{4}$                                                       | žaloba doc                |                                        | 21.04.2013                                                                                                    | D:/law_compan                                                                          | Skenovat               |
| 5<br>prazdny obrazek.png                                             |                           |                                        | 21.04.2013                                                                                                    | D:/law_compan                                                                          | Zobrazit klienta       |
|                                                                      |                           |                                        |                                                                                                    |                                                                                        | Zobrazit protistranu   |
|                                                                      |                           |                                        |                                                                                                    |                                                                                        | Zobrazit zaměstnance   |
|                                                                      |                           |                                        |                                                                                                    |                                                                                        | Smazat dokument        |
|                                                                      |                           |                                        |                                                                                                    |                                                                                        | Zobrazit poznámku      |
|                                                                      |                           |                                        |                                                                                                    |                                                                                        | Spravovat spis. značku |
|                                                                      |                           |                                        |                                                                                                    |                                                                                        | Zobrazit řízení        |
|                                                                      |                           |                                        |                                                                                                    |                                                                                        | Zobrazit jednání       |
|                                                                      |                           |                                        |                                                                                                    |                                                                                        | <b>Archivovat spis</b> |

**Příloha 2. 2:** Detail spisu – atributy, dokumenty a tlačítka pro editaci spisu.

| Přehled spisů                  |                            | eJustice                      | Vytvoření záznamů              | Přehled osob             |                         |                          |                   |
|--------------------------------|----------------------------|-------------------------------|--------------------------------|--------------------------|-------------------------|--------------------------|-------------------|
|                                | Info Soud - Přehled řízení |                               |                                |                          |                         |                          |                   |
| ID                             |                            | Spisová značka                | Poznámka                       |                          | Přečteno                | Aktuálnost               | Aktualizovat data |
| 1                              | 15 C 29/2012               |                               | Jednání Havelková Šumperk      |                          | <b>NE</b>               | 20.04.2013               |                   |
|                                | 4 CM 92/2011               |                               | Rozvod pana Ing. Řádka         |                          | <b>NE</b>               | 21.04.2013               |                   |
| $\frac{2}{3}$                  | 1 T 12/2012                |                               | Velký seznam účastníků jednání |                          | <b>ANO</b>              | 21.04.2013               |                   |
| $\overline{4}$                 | 12 C 18/2013               |                               | Vienna                         |                          | <b>NE</b>               | 19.04.2013               |                   |
| $\overline{5}$                 | 215 C 8/2012               |                               | Případ ve věci hluku ze stavby |                          | <b>ANO</b>              | 20.04.2013               |                   |
|                                |                            |                               |                                |                          |                         |                          |                   |
|                                |                            | InfoJednání - Přehled jednání |                                |                          |                         |                          |                   |
| ID                             |                            | Spisová značka                | Poznámka                       | Datum jednání            | Přečteno                | Aktuálnost               |                   |
| 1                              | 15 C 29/2012               |                               | Jednání Havelková Šumperk      | 22.04.2013               | <b>NE</b>               | 20.04.2013               | Aktualizovat data |
|                                | 1 T 12/2012                |                               | Velký seznam účastníků jednání | 22.04.2013               | <b>NE</b>               | 21.04.2013               |                   |
|                                | 117 EC 108/2012            |                               | Podnikatelská pojišťovna       | 22.04.2013               | <b>ANO</b>              | 20.04.2013               |                   |
|                                | 12 C 18/2013               |                               | Vienna                         | 23.04.2013               | <b>NE</b>               | 19.04.2013               |                   |
| $\frac{2}{3}$<br>$\frac{5}{6}$ | 215 C 8/2012               | 10 P A NC 114/2013            | Případ ve věci hluku ze stavby | 23.04.2013<br>22.04.2013 | <b>NE</b><br><b>ANO</b> | 19.04.2013<br>20.04.2013 |                   |

**Příloha 2. 3:** Hlavní obrazovka – přehled sledovaných jednání a řízení na eJustici s možností aktualizace.

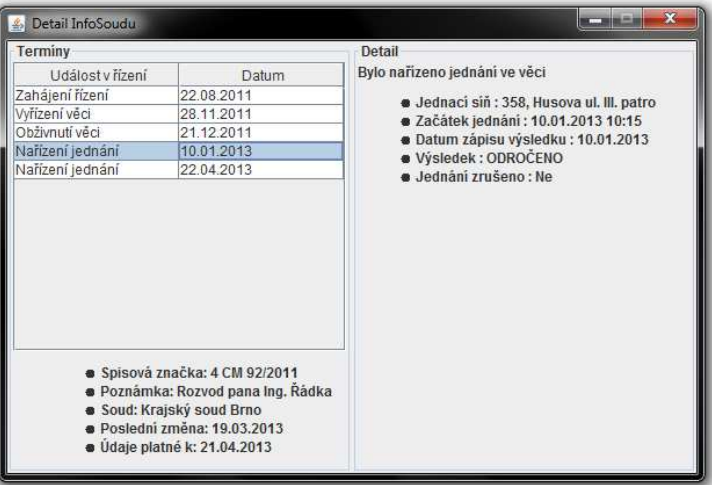

**Příloha 2. 4:** Detail sledovaného řízení – v pravé části přehled, v levé detailní výpis.

| Detail jednání<br>Ž, |                 |                                                                                                    |                                                            | $\mathbf x$ |
|----------------------|-----------------|----------------------------------------------------------------------------------------------------|------------------------------------------------------------|-------------|
| Datum                | Čas.            | Řešitel                                                                                                    | Účastníci                                                  |             |
| 22.04.2013           | 14:00           | JUDr. Procházková Věra                                                                                                    | Jana Havelková.<br>Veronika Menzová,<br>František Šumbera, |             |
|                      | · Bylo zrušeno: | · Spisová značka: 15 C 29/2012<br>· Poznámka: Jednání Havelková Šumperk<br>· Soud: Okresni soud Sumperk<br>· Mistnost: č. dv. 29/II. patro<br>· Druh jednání: Jednání<br>· Neveřejné zasedání:<br>· Údaje platné k: 20.04.2013 |                                                            |             |

**Příloha 2. 5:** Detail sledovaného jednání.

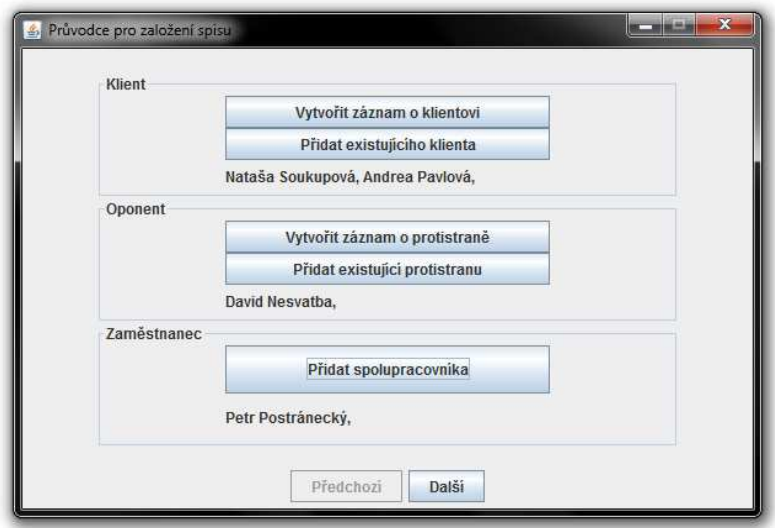

**Příloha 2. 6:** Průvodce pro založení spisu – Krok 1: zainteresované osoby.

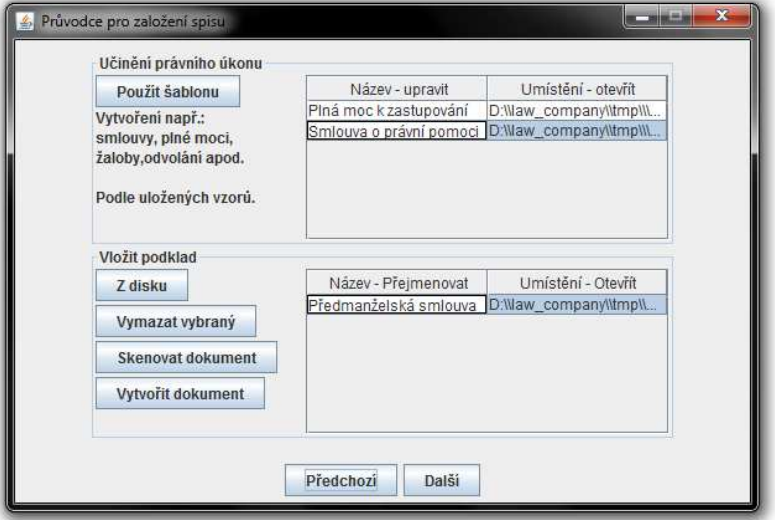

**Příloha 2. 7:** Průvodce pro založení spisu – Krok 2: Založení dokumentů do spisů.

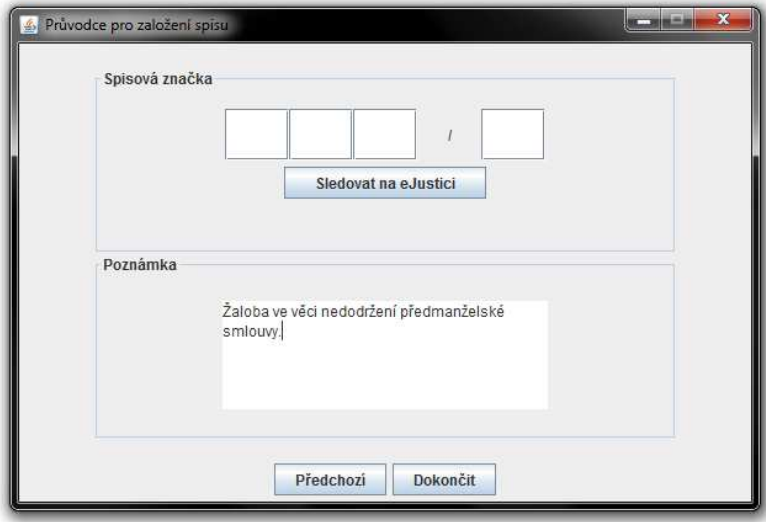

**Příloha 2. 8:** Průvodce pro založení spisu – Krok 3: Spisová značka, sledování na eJustici a poznámka.